# **Клавишный синтезатор** CTK-2100

## **РУКОВОДСТВО ПОЛЬЗОВАТЕЛЯ**

Пожалуйста, сохраните данное руководство для обращения к нему в дальнейшем.

#### **Правила безопасности**

CTK2100ES1A

Перед началом эксплуатации инструмента обязательно прочтите брошюру «Правила безопасности».

**АЯ46**

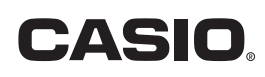

#### **Внимание!**

Прежде чем приступать к использованию данного изделия, ознакомьтесь со следующей информацией:

- Прежде чем приступить к использованию адаптера AD-5 (в комплект поставки не входит) для подачи питания на устройство, убедитесь в отсутствии в адаптере каких бы то ни было повреждений. Тщательно проверьте шнур питания на наличие обрывов, надрезов, оголенных проводов и других серьезных повреждений. Не позволяйте детям пользоваться серьезно поврежденным адаптером.
- Не пытайтесь перезаряжать батареи.
- Не используйте аккумуляторные батареи.
- Не используйте совместно старые и новые батареи.
- Используйте батареи рекомендованного типа или эквивалентные.
- При установке батарей соблюдайте полярность. Подключайте полюса (+) и (-) в соответствии с обозначениями около батарейного отсека.
- При первых же признаках разрядки как можно скорее заменяйте батареи.
- Не допускайте короткого замыкания полюсов батареи.
- Не допускайте к изделию детей младше 3 лет.
- Используйте только адаптер CASIO AD-5.
- Адаптер переменного тока не игрушка!
- Перед тем как приступить к очистке изделия, отсоединяйте от него адаптер переменного тока.

#### **ВАЖНЫЕ ПРАВИЛА БЕЗОПАСНОСТИ**

- 1. Прочтите данное руководство.
- 2. Сохраните данное руководство.
- 3. Обращайте особое внимание на предупреждения.
- 4. Следуйте всем указаниям.
- 5. Не используйте данный аппарат вблизи воды.
- 6. Очищайте аппарат только при помощи сухой ткани.
- 7. Не закрывайте вентиляционные отверстия. Устанавливайте аппарат в соответствии с указаниями производителя.
- 8. Не устанавливайте аппарат вблизи источников тепла, таких как радиаторы, тепловые регистры, печи, усилители и т.д.
- 9. Не нарушайте конструкцию полярной вилки или вилки заземляющего типа. Полярная вилка имеет два ножевых контакта разной ширины. Вилка заземляющего типа имеет два ножевых контакта и заземляющий штырь. Широкий контакт или заземляющий штырь предназначены для обеспечения безопасности. Если вилка прилагаемого шнура питания не подходит к вашей розетке, обратитесь к электрику для замены устаревшей розетки. Формы вилки шнура питания пианино и стенной розетки различаются в разных странах и регионах.
- 10. Прокладывайте шнур питания так, чтобы по нему не ходили и чтобы его не могли пережать, особенно в местах рядом с вилкой, розеткой или в месте выхода из аппарата.
- 11. Используйте только рекомендованные производителем приспособления/принадлежности.
- 12. Используйте аппарат только с прилагаемыми к нему или рекомендованными производителем тележкой, подставкой, штативом, кронштейном или столом. При использовании тележки для перемещения аппарата будьте осторожны, так как в случае ее опрокидывания вы можете получить травму.
- 13. Отсоединяйте данный аппарат во время грозы или в случае, если вы не собираетесь пользоваться им длительное время.
- 14. Все работы по техническому обслуживанию должны выполняться квалифицированным сервисным персоналом. Техническое обслуживание необходимо в случае какого-либо повреждения аппарата: например, при повреждении шнура питания или вилки, попадания внутрь аппарата жидкости или каких-либо предметов, воздействии на аппарат дождя или влаги, ненормальной работы аппарата или его падения.

Не допускайте попадания на аппарат воды и не ставьте на него предметы, наполненные водой, например, вазы.

Если индикатор питания не горит, это не означает, что аппарат полностью отключен от электросети.

Для того чтобы полностью отключить аппарат от электросети, необходимо отсоединить шнур питания от розетки. Для этого разместите аппарат так, чтобы шнур питания был легко доступен.

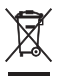

Этот знак применяется только в странах Европейского Союза.

Manufacturer: CASIO COMPUTER CO., LTD. 6-2. Hon-machi 1-chome, Shibuya-ku, Tokyo 151-8543, Japan

Responsible within the European Union:

CASIO EUROPE GmbH

Casio-Platz 1, 22848 Norderstedt, Germany

- Названия компаний и продуктов, приводимые в данном руководстве, могут быть зарегистрированными торговыми марками других организаций.
- Любое воспроизведение содержимого данного руководства, полное или частичное, запрещено. Любое иное использование содержимого данного руководства, помимо использования в ваших личных целях, без согласия компании CASIO запрещено законами об охране авторских прав.
- НИ ПРИ КАКИХ ОБСТОЯТЕЛЬСТВАХ КОМПАНИЯ CASIO НЕ НЕСЕТ ОТВЕТСТВЕННОСТИ ЗА ЛЮБОЙ УЩЕРБ (ВКЛЮЧАЯ (НО НЕ ОГ-РАНИЧИВАЯСЬ ИМИ) УБЫТКИ ОТ УПУЩЕННОЙ ВЫГОДЫ, ПРЕРЫВАНИЯ ДЕЯТЕЛЬНОСТИ И ПОТЕРИ ДАННЫХ), ВОЗНИКАЮЩИЙ В РЕЗУЛЬТАТЕ ИСПОЛЬЗОВАНИЯ ИЛИ НЕВОЗМОЖНОСТИ ИСПОЛЬЗОВАНИЯ ДАННОГО РУКОВОДСТВА ИЛИ ИЗДЕЛИЯ, ДАЖЕ ЕСЛИ КОМПАНИЯ CASIO БЫЛА УВЕДОМЛЕНА О ВОЗМОЖНОСТИ ТАКОГО УЩЕРБА.
- Содержание настоящего руководства может быть изменено без специального уведомления.

## **Содержание**

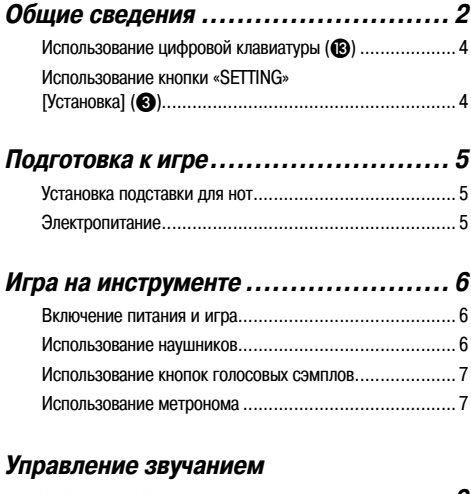

#### **инструмента ................................. 9** Выбор инструментального тембра ............................... 9 Использование эффекта реверберации ...................... 10 Использование педали .............................................. 10 Изменение высоты звучания (транспонирование, настройка) .................................. 11 Создание звукового сэмпла и использование его при игре (сэмплирование) ................................... 11 Использование звукового сэмпла в модели ритма (вместо звука ударного инструмента) ......................... 14

#### **Воспроизведение встроенных**

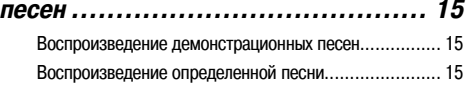

### **Использование встроенных песен**

#### **для обучения игре на инструменте .... 19**

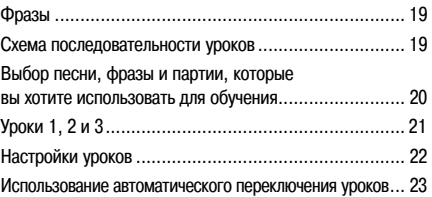

**Музыкальная игра ........................ 25**

#### **Использование автоаккомпанемента ...27**

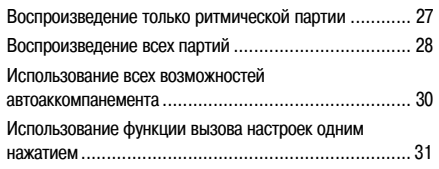

#### **Подключение внешних устройств ..... 32**

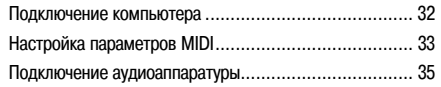

#### **Справочная информация ................ 36**

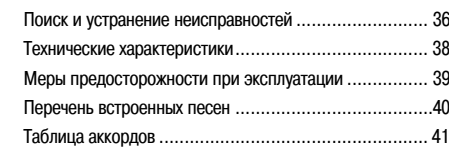

#### **Карта внедрения MIDI**

#### **Прилагаемые принадлежности**

- **Подставка для нот**
- **Сборник песен**
- **Брошюры**
	- Правила безопасности
	- Приложение
	- Прочие (гарантия и т.д.)

Компоненты, прилагаемые в качестве принадлежностей, могут быть изменены без специального уведомления.

#### **Дополнительно приобретаемые принадлежности**

• О принадлежностях, поставляемых дополнительного для данного изделия CASIO, вы можете узнать из каталога клавишных музыкальных инструментов, который имеется в наличии в розничном магазине по продаже инструментов CASIO, а также на веб-сайте CASIO по следующему адресу.

**http://www.casio.ru/**

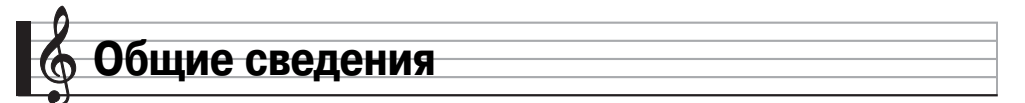

- В данном руководстве термин «цифровой клавишный инструмент» означает CTK-2100.
- **В данном руководстве кнопки и другие органы управления обозначаются номерами, показанными ниже.**

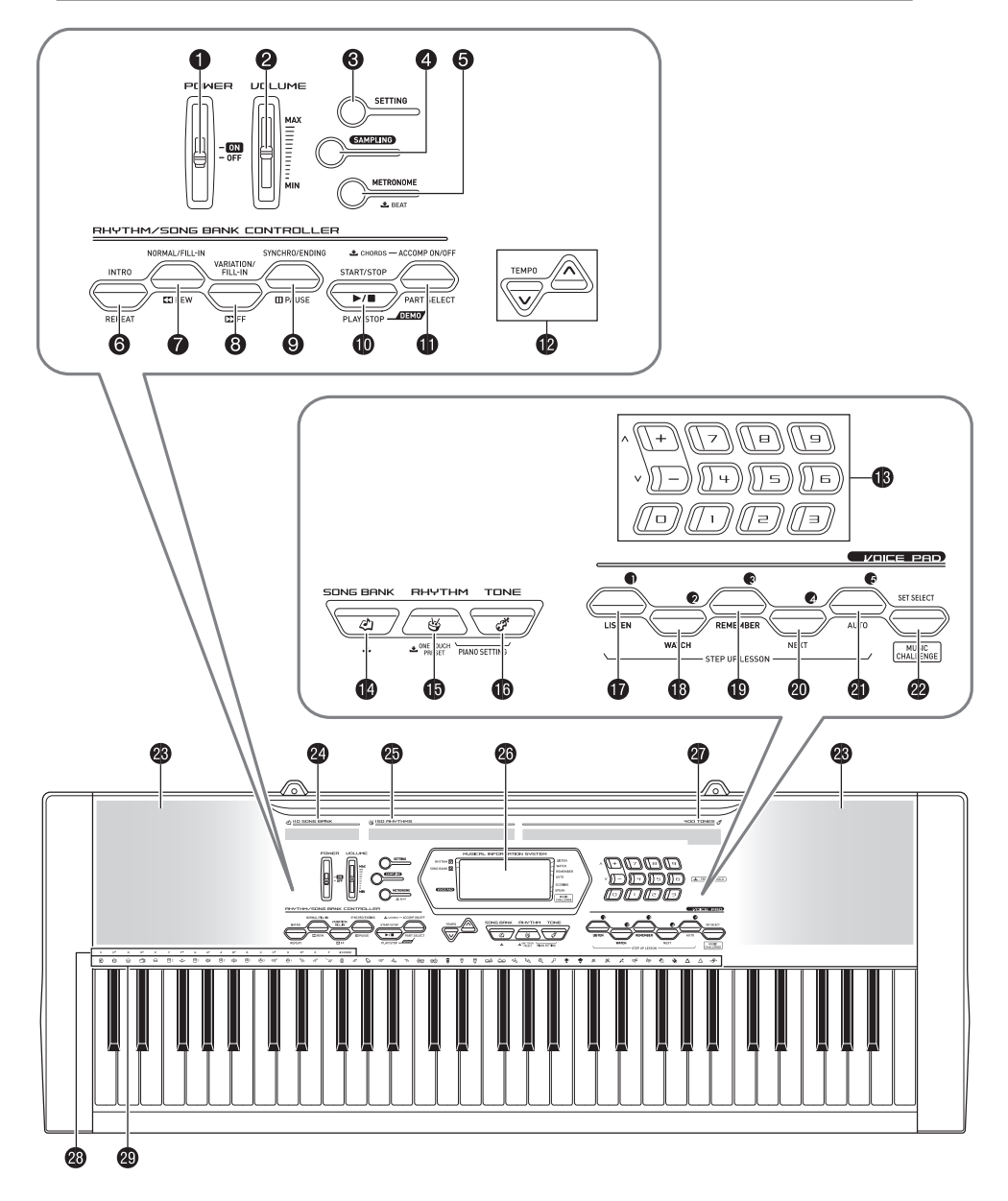

- **Переключатель «POWER»** [Питание] 6
- **•** Ползунковый переключатель **«VOLUME»** [Громкость] <sup>•</sup> 6
- **©** Кнопка «SETTING» [Установка] © 4
- **Кнопка «SAMPLING»** [Сэмплирование] 11, 12, 14
- Кнопка **«METRONOME»** [Метроном], **«BEAT»** [Доля такта]  $\mathcal{F}$  7
- **6** Кнопка «**INTRO**» [Вступление], «**REPEAT**» [Повтор] **•** 16, 17, 22, 30
- Кнопка **«NORMAL/FILL-IN»** [Обычное исполнение/Вставка], «REW» [Прокрутка назад] <sup>@ 16</sup>, 20, 27, 30
- Кнопка **«VARIATION/FILL-IN»** [Вариация/Вставка], **«FF»**  $[ПрокbyTKa$  вперед]  $= 16, 20, 30$
- Кнопка **«SYNCHRO/ENDING»** [Синхронизация/Концовка], «**PAUSE**» [Пауза],  $\mathcal{P}$  16, 30, 31
- Кнопка **«START/STOP»** [Запуск/Остановка], **«PLAY/STOP**» [Воспроизведение/Остановка] → 15, 16, 18, 21, 22, 27
- Кнопка **«ACCOMP ON/OFF»** [Вкл./выкл. аккомпанемента], **«CHORDS»** [Аккорды], **«PART SELECT»** [Выбор партии], ) 15, 18, 20, 22, 28, 34
- **Кнопки «ТЕМРО»** [Темп]  $\mathcal{P}$  8, 17, 31
- **Цифровые кнопки, кнопки [-]/[+]** 4
- **Кнопка «SONG BANK»** [Банк песен] <sup>•</sup> 15, 17, 20, 25
- Кнопка **«RHYTHM»** [Ритм], **«ONE TOUCH PRESET»** [Вызов настроек одним нажатием]  $\mathcal{F}$  7, 9, 27, 31
- **©** Кнопка «ТОNE» [Тембр] © 6, 9
- Кнопка **«VOICE PAD1»** [Голосовой сэмпл 1], **«LISTEN»**  $[Просл$ ушивание]  $\mathcal{F}$  7, 12, 21
- Кнопка **«VOICE PAD2»** [Голосовой сэмпл 2], **«WATCH»**  [Просмотр] <sup>•</sup> 7, 12, 21
- Кнопка **«VOICE PAD3»** [Голосовой сэмпл 3], **«REMEMBER»** [Запоминание] <sup>7</sup> 7, 12, 22
- Кнопка **«VOICE PAD4»** [Голосовой сэмпл 4], **«NEXT»** [Следующий] <sup>7</sup> 7, 12, 20
- <sup>21</sup> Кнопка **«VOICE PAD5»** [Голосовой сэмпл 5], **«AUTO»**  $[ABTO]$   $\mathcal{F}$  7, 12, 23
- <sup>22</sup> Кнопка **«SET SELECT»** [Выбор набора звуков], **«MUSIC CHALLENGE»** [Музыкальная игра]  $\mathcal{F}$  7, 25
- <sup>23</sup> Динамики
- <sup>24</sup> Перечень встроенных песен
- <sup>25</sup> Перечень ритмов
- <sup>26</sup> Дисплей
- <sup>27</sup> Перечень тембров
- $\circledast$  Названия основных тонов аккордов  $\circledast$  28
- 29 Перечень ударных инструментов  $\mathcal{F}$  9

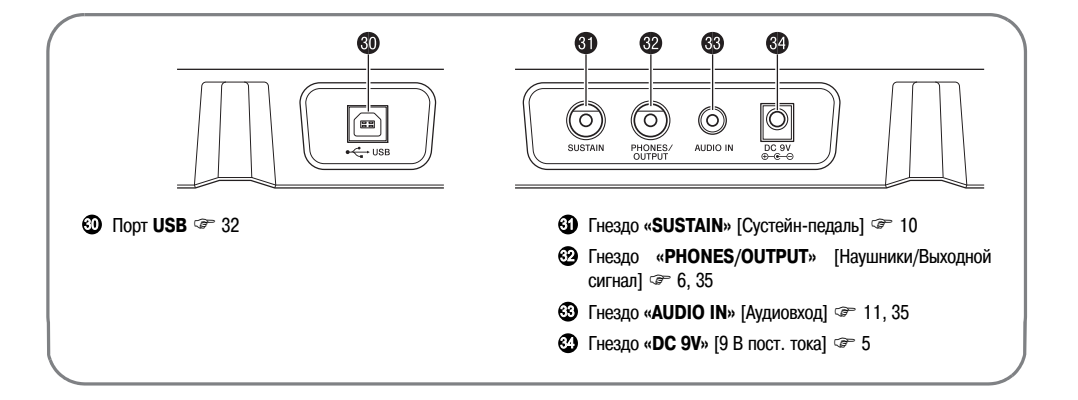

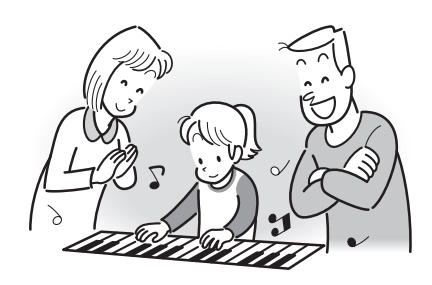

#### **Использование цифровой**  клавиатуры (**®**)

Используйте цифровые кнопки и кнопки [-] и [+] для изменения установок параметров, отображаемых в верхнем левом углу дисплея.

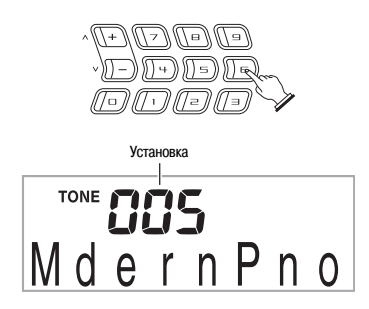

#### **Цифровые кнопки**

Используйте цифровые кнопки для ввода значений.

• Вводите то же число цифр, что и в текущем отображаемом значении.

Пример: Для задания номера тембра 005 введите  $0 \rightarrow 0 \rightarrow 5$ .

#### **«ПРИМЕЧАНИЕ**

• Отрицательные значения не могут быть введены с использованием цифровых кнопок. Для этого используйте кнопки [+] (увеличение) и [-] (уменьшение).

#### **Кнопки [-] и [+]**

Вы можете использовать кнопки [+] (увеличение) и [-] (уменьшение) для изменения отображаемого значения.

- При удержании одной из кнопок в нажатом состоянии происходит прокрутка значений.
- Одновременное нажатие обеих кнопок восстанавливает первоначальную или рекомендованную установку для данного параметра.

#### **Использование кнопки «SETTING» [Установка]** (©)

Используйте кнопку «SETTING» ( $\bigcirc$ ) для доступа к функции выбора типа эффекта реверберации, эффекта педали и др.

**1. Нажмите .**

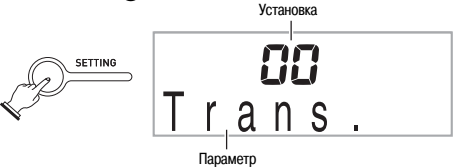

**2. Нажимайте до отображения параметра, установку которого вы хотите изменить.**

При каждом нажатии • происходит циклическое переключение между имеющимися параметрами.

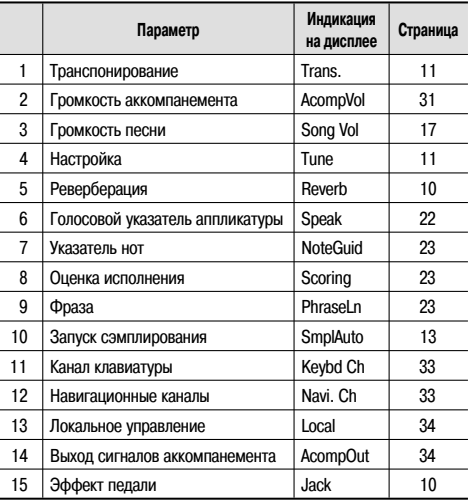

**3. Когда на дисплее отображен желаемый пара**метр, используйте **®** (цифровая клавиатура) для **изменения его установки.**

• Установка параметра в верхнем левом углу дисплея через некоторое время исчезнет, если вы не выполните никаких действий.

#### **ВНИМАНИЕ!**

• **Каждый раз при включении питания восстанавливаются первоначальные установки тембра и других параметров (стр. 6).**

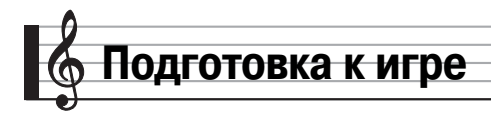

#### **Установка подставки для нот**

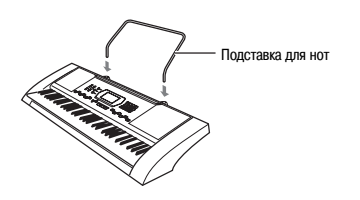

#### **Электропитание**

Электропитание этого цифрового клавишного инструмента может осуществляться от адаптера переменного тока или от батарей. В обычных условиях для электропитания инструмента рекомендуется использовать адаптер переменного тока.

• Адаптер переменного тока AD-5 не входит в комплект поставки цифрового клавишного инструмента. Его необходимо прибрести дополнительно. Информация о принадлежностях инструмента приведена на стр. 1.

#### **Использование адаптера переменного тока**

Используйте адаптер переменного тока AD-5 для подключения цифрового клавишного инструмента к розетке домашней электросети.

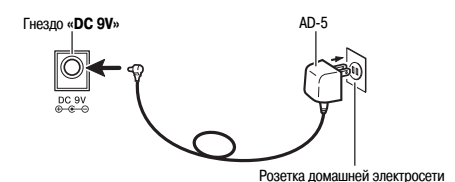

#### **ВНИМАНИЕ!**

• **Обязательно выключайте цифровой клавишный инструмент перед подсоединением или отсоединением адаптера переменного тока.**

#### **Использование батарей**

#### **ВНИМАНИЕ!**

- **Обязательно выключайте питание инструмента, прежде чем устанавливать батареи.**
- **Приобретите 6 батарей типоразмера «АА» для электропитания инструмента. Не используйте батареи Oxyride или другие батареи на основе никеля.**
- **1. Откройте крышку батарейного отсека на днище цифрового клавишного инструмента.**

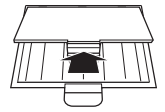

**2. Установите в батарейный отсек 6 батарей типоразмера «АА».**

Убедитесь в том, что положительный + и отрицательный + полюса батарей установлены в правильном направлении, как показано на рисунке.

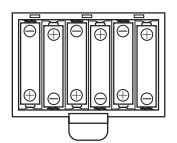

**3. Вставьте язычки крышки батарейного отсека в предусмотренные для них пазы по краям батарейного отсека и закройте крышку.**

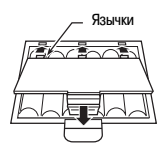

#### **Индикация низкого уровня заряда батарей**

Когда уровень заряда батарей становится низким, показанный ниже индикатор начинает мигать, сообщая вам об этом. Замените батареи новыми.

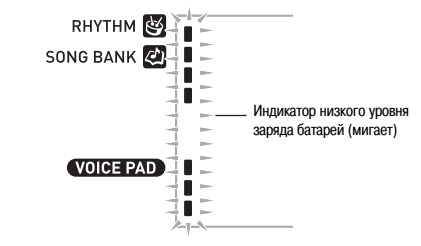

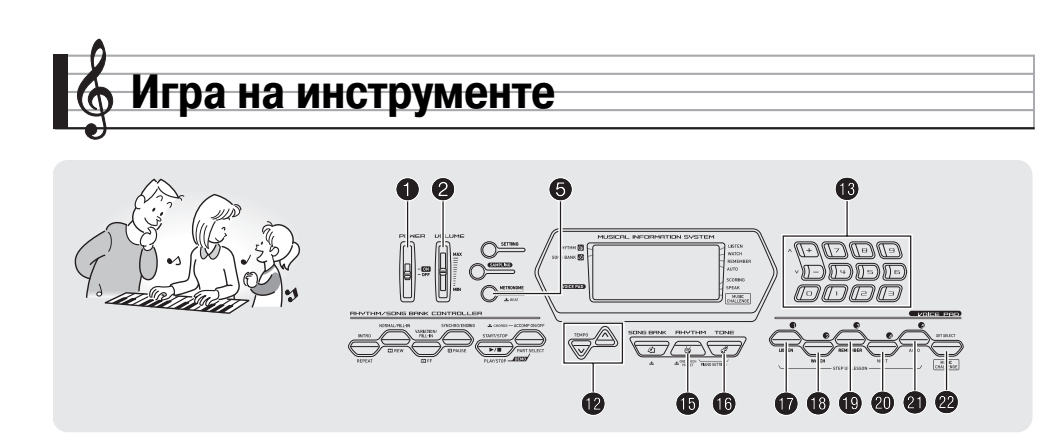

- **1. Переведите в положение «ON» [Вкл.].** Питание инструмента включится.
- **2. Попробуйте сыграть что-нибудь на клавиатуре. Используйте для регулировки громкости.**

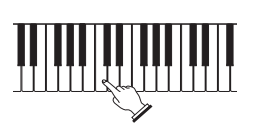

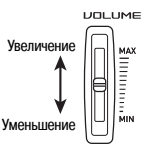

#### **ВНИМАНИЕ!**

• **При выключении питания инструмента все текущие настройки и сэмплированные звуки (стр. 11) будут сброшены. При следующем включении инструмента будут восстановлены первоначальные настройки.**

#### **Автоматическое отключение питания (при использовании батарей)**

Если электропитание инструмента осуществляется от батарей, то при отсутствии каких-либо операций в течение около 6 минут инструмент автоматически выключится. Если для электропитания используется адаптер переменного тока, функция автоматического отключения питания не работает.

#### **Отключение функции автоматического отключения питания**

Вы можете отключить данную функцию для предотвращения автоматического отключения питания инструмента, например, во время концерта и т.п.

1. Удерживая нажатой кнопку **©**, включите пита**ние.**

Функция автоматического отключения питания будет отключена.

#### **Включение питания и игра ИСПОЛЬЗОВАНИЕ НАУШНИКОВ**

При подключении наушников встроенные динамики отключаются. Таким образом, вы можете играть на инструменте даже глубокой ночью, не беспокоя окружающих.

• Перед подключением наушников установите громкость на низкий уровень.

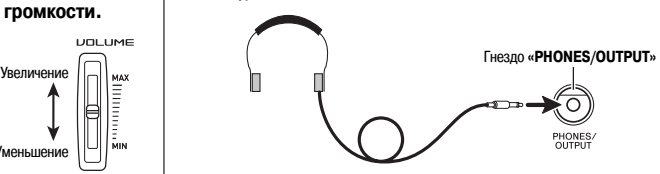

#### **ПРИМЕЧАНИЕ**

- Наушники не входят в комплект поставки цифрового клавишного инструмента.
- Используйте наушники, имеющиеся в продаже. Информация о принадлежностях инструмента приведена на стр. 1.

#### **ВНИМАНИЕ!**

- **Не прослушивайте очень громкий звук в наушниках в течение длительного времени, так как это может привести к повреждению слуха.**
- **При использовании наушников с переходным штекером не оставляйте переходник подключенным при отсоединении наушников.**

#### **Использование кнопок голосовых сэмплов**

Вы можете использовать кнопки голосовых сэмплов для воспроизведения различных звуковых эффектов или созданных вами звуковых сэмплов («Сэмплирование», стр. 11). Используйте кнопки голосовых сэмплов для добавления каких-либо особенных звуков к вашему исполнению.

**1. Нажмите .**

 $VO$   $I = PAD$   $I = TopM$ 

**2. Нажмите кнопку голосового сэмпла (с 1 по 5, с по** <sup>21</sup> **) для воспроизведения присвоенного ей звука.**

Имеется четыре набора звуков для кнопок голосовых сэмплов под номерами с 1 по 4 (см. ниже). При каждом нажатии кнопки <sup>22</sup> происходит циклическое переключение между наборами звуков с 1 по 4.

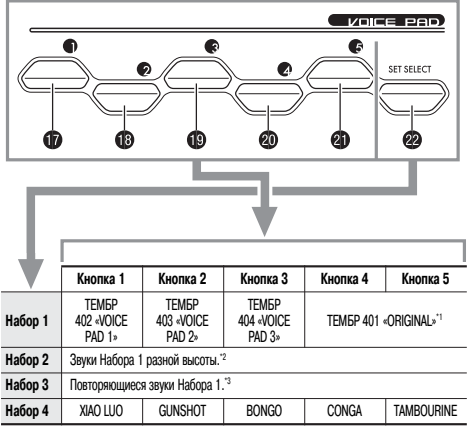

\*1: Кнопка 5 воспроизводит исходный звук, повышенный на чистую квинту.

- \*2: Кнопка 1: вверх на чистую квинту; Кнопка 2: вниз на чистую квинту; Кнопка 3: то же, что в Наборе 1; Кнопка 4: вверх на большую терцию; Кнопка 5: вниз на чистую квинту
- \*3: Кнопки 1 и 5: постепенное повышение высоты; Кнопка 2: постепенное понижение высоты

Пример: Когда выбран Набор 2

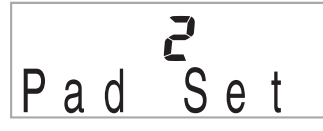

#### **ПРИМЕЧАНИЕ**

• Во время отображения номера набора звуков вы можете изменить его при помощи кнопки В (цифровая клавиатура). Если вы не выполните никаких действий в течение нескольких секунд после появления индикатора, дисплей автоматически вернется к предыдущему экрану.

#### **Воспроизведение звуковых сэмплов с использованием кнопок голосовых сэмплов**

При создании звуковых сэмплов они замещают собой тембры в наборах с 1 по 3. Для получения дополнительной информации смотрите стр. 11.

#### **Использование метронома**

Метроном позволяет вам играть и практиковаться под сопровождение постоянного ритма, помогающего вам сохранять необходимый темп.

#### **Запуск/Остановка**

#### **1. Нажмите .**

Метроном включится.

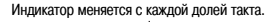

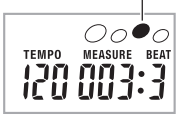

#### **2. Еще раз нажмите для остановки метронома.**

#### **Изменение количества долей в такте**

Вы можете настроить метроном таким образом, чтобы на первую долю каждого такта звучал колокольчик.

- Вы можете задать 0, или значение от 2 до 6 в качестве количества долей в такте.
- При воспроизведении встроенной песни установка количества долей в такте (определяющая долю, на которую звучит колокольчик) задается автоматически.
- 1. Удерживайте нажатой кнопку **©**, пока на дисп**лее не отобразится экран настройки количества долей в такте.**
	- Если вы не выполните никаких действий в течение некоторого времени после появления экрана настройки количества долей в такте, на дисплей вернется экран, отображаемый до нажатия кнопки  $\boldsymbol{\Theta}$ .

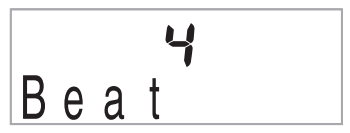

- 2. Используйте **®** (цифровая клавиатура) для вво**да количества долей в такте.**
	- Колокольчик не будет звучать, если вы зададите установку 0. В этом случае на все доли будет звучать щелчок. Такая установка позволит практиковать игру в ровном темпе, независимо от количества долей в каждом такте.

#### **Изменение темпа метронома**

Используйте следующую процедуру для изменения темпа метронома.

#### **1.** Нажмите **<sup>2</sup>.**

Используйте кнопки V (медленнее) и  $\bigwedge$  (быстрее) для изменения установки темпа. При удержании любой из этих кнопок в нажатом положении установки переключаются с высокой скоростью.

- Одновременное нажатие кнопок  $\vee$  и  $\wedge$  восстанавливает первоначальную установку темпа для выбранной в данный момент встроенной песни или ритма.
- При нажатии кнопки  $\Omega$  значение темпа на дисплее начинает мигать. Когда значение темпа мигает, вы можете изменить его при помощи ® (цифровая клавиатура). Учтите, что при задании установки темпа необходимо вводить ведущие нули. Например, для задания установки 89 нужно ввести 089.
- Если в течение некоторого времени вы не выполните никаких действий, значение темпа перестанет мигать.

Значение темпа (мигает)

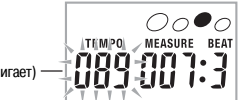

#### **Изменение громкости метронома**

Установка громкости метронома меняется автоматически в соответствии с уровнем громкости выбранной в данный момент модели автоаккомпанемента или встроенной песни. Громкость метронома нельзя отрегулировать самостоятельно.

- Для получения информации об изменении громкости автоаккомпанемента смотрите стр. 31.
- Для получения информации об изменении громкости встроенной песни смотрите стр. 17.

## **ПРИМЕЧАНИЕ**

• Во время звучания автоаккомпанемента или воспроизведения встроенной песни невозможно отрегулировать баланс громкости метронома и исполняемых нот.

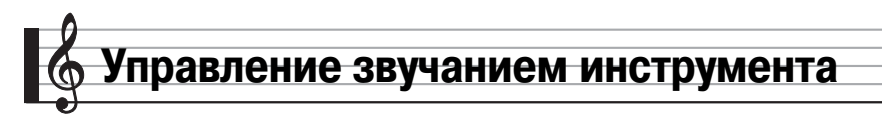

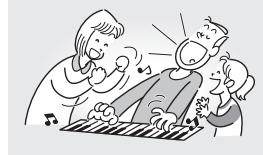

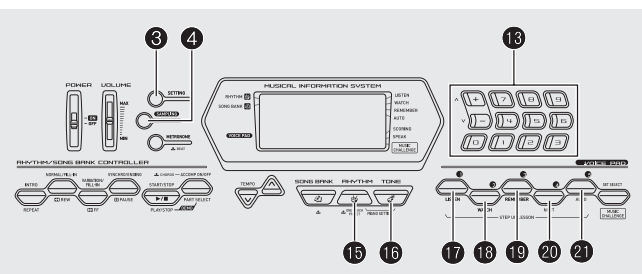

#### **Выбор инструментального тембра**

Ваш цифровой клавишный инструмент позволяет вам выбирать различные инструментальные тембры, такие как звуки скрипки, флейты, оркестра и многие другие. Даже одна и та же песня может звучать совсем по-другому при изменении инструментального тембра.

#### **Как выбрать инструментальный тембр для игры**

#### **1. Нажмите .**

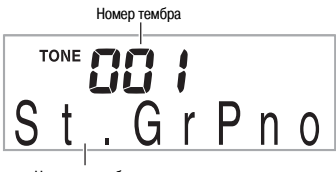

Название тембра

#### 2. Используйте **®** (цифровая клавиатура) для вы**бора желаемого тембра.**

На экране отобразятся номер и название выбранного тембра.

#### **«ПРИМЕЧАНИЕ**

- Полный перечень имеющихся тембров приведен в отдельной брошюре «Приложение».
- Номера инструментальных тембров также приведены в группах тембров, напечатанных на консоли цифрового клавишного инструмента.
- Используйте цифровые кнопки для ввода номера тембра. Вводите три цифры для задания номера тембра.

Пример: Для выбора номера 001 введите  $0 \rightarrow 0 \rightarrow 1$ .

• При выборе одного из наборов ударных инструментов (номера тембров с 395 по 400) каждой клавише инструмента присваивается звук определенного ударного инструмента.

**3. Попробуйте сыграть что-нибудь на клавиатуре.** Будет звучать выбранный вами инструментальный тембр.

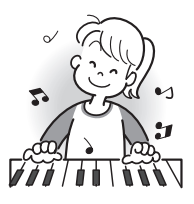

**Игра с использованием фортепьянного тембра (Настройка фортепьяно)**

#### **1.** Одновременно нажмите **B** и **B**.

Этим действием выбирается тембр рояля.

#### **Настройки**

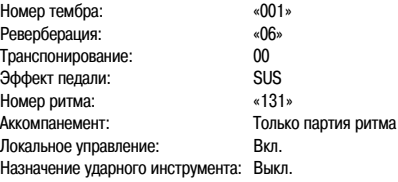

#### **Управление звучанием инструмента**

## **Использование эффекта реверберации Использование педали**

Этот эффект добавляет к звукам реверберацию. Вы можете изменить длительность реверберации.

**1. Нажмите несколько раз, чтобы на дисплее отобразилась индикация «Reverb» (стр. 4).**

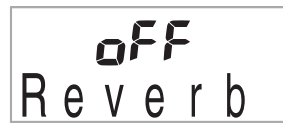

**2. Используйте кнопки [-] и [+] в секции ® (цифровая клавиатура) для выбора желаемой установки эффекта реверберации.**

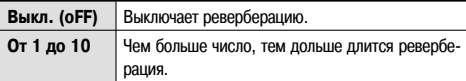

При выключении реверберации индикатор гаснет.

## Rever

Педаль может использоваться для изменения звучания нот, исполняемых во время игры.

• Педальный блок не входит в комплект поставки цифрового клавишного инструмента. Его необходимо приобрести отдельно. Информация о принадлежностях инструмента приведена на стр. 1.

#### **Подключение педального блока**

Подключите приобретаемый отдельно педальный блок.

Гнездо **«SUSTAIN»**

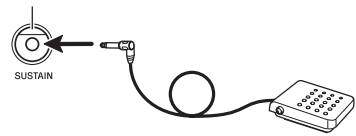

#### **Выбор педального эффекта**

**1. Нажмите несколько раз, чтобы на дисплее отобразилась индикация «Jack» (стр. 4).**

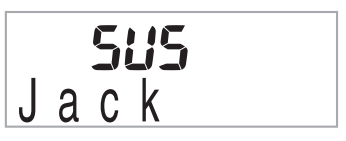

**2. Используйте кнопки [-] и [+] в секции** - **(цифровая клавиатура) для выбора желаемого педального эффекта.**

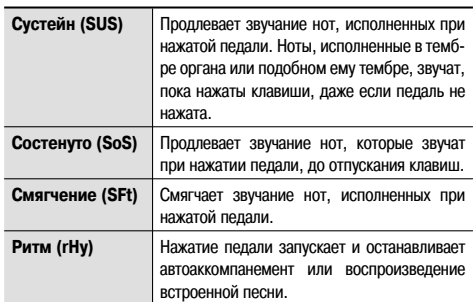

• Ниже приведены имеющиеся педальные эффекты.

#### **Изменение высоты звучания (транспонирование, настройка)**

#### **Изменение высоты звучания с шагом в полутон (транспонирование)**

Функция транспонирования позволяет вам изменить высоту звучания инструмента с шагом в полутон. При помощи простой операции вы можете моментально изменить высоту звучания инструмента в соответствии с тональностью певца.

• Функция транспонирования может быть настроена в пределах от -12 до +12 полутонов.

#### **1. Нажмите .**

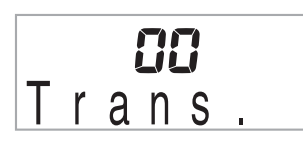

**2. Используйте кнопки [-] и [+] в секции ® (цифровая клавиатура) для выбора желаемой установки транспонирования.**

#### **Тонкая настройка (Настройка)**

Используйте функцию настройки, когда вам требуется слегка изменить высоту звучания инструмента для соответствия другому музыкальному инструменту. Кроме того, некоторые исполнители играют музыку со слегка измененной настройкой инструмента. Вы можете использовать данную функцию для настройки инструмента таким образом, чтобы его высота звучания полностью соответствовала записи на компакт-диске.

- Диапазон настройки составляет от -99 до +99 сотых частей полутона.
- **1. Нажмите несколько раз, чтобы на дисплее отобразилась индикация «Tune» (стр. 4).**

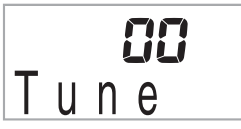

**2. Используйте кнопки [-] и [+] в секции** - **(цифровая клавиатура) для изменения настройки.**

#### **Создание звукового сэмпла и использование его при игре (Сэмплирование)**

Вы можете использовать цифровой клавишный инструмент для создания звукового сэмпла с использованием портативного аудиоплеера или другого устройства, а затем исполнять этот звук при помощи клавиш клавиатуры или кнопок голосовых сэмплов. Например, вы можете создать сэмпл лая вашей собаки и использовать его при игре. Вы также можете создавать звуковые сэмплы из фрагментов записи на компакт-диске. Функция создания звукового сэмпла – превосходное средство создания новых звуков, расширяющее ваши творческие возможности.

#### **Подключение**

Подключите внешнее устройство.

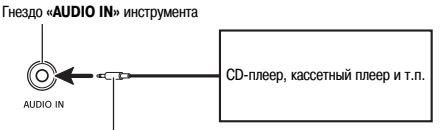

Стереофонический миништекер

#### < ПРИМЕЧАНИЕ |

• Для подключения требуются соединительные шнуры, которые вам необходимо приобрести дополнительно. Соединительный шнур должен иметь стереофонический миништекер на одном конце и штекер, соответствующий конструкции внешнего устройства, на другом конце.

#### **ВНИМАНИЕ!**

- **Перед подключением внешнего устройства к цифровому клавишному инструменту выключите оба устройства.**
- **Звуковые сэмплы записываются в монофоническом формате.**

#### **Создание звукового сэмпла и его воспроизведение**

Имеется два способа сэмплирования: полное сэмплирование и короткое сэмплирование.

#### **Полное сэмплирование**

Этот способ позволяет создать один звуковой сэмпл продолжительностью в одну секунду.

- **1. Установите громкость внешнего устройства и цифрового клавишного инструмента на низкий уровень.**
- **2. Включите сначала внешнее устройство, а затем цифровой клавишный инструмент.**
- **3. Нажмите и сразу отпустите.**

Инструмент войдет в режим ожидания записи.

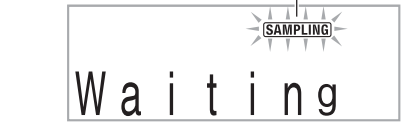

#### **4. Подайте звук на выход внешнего устройства.**

Процесс создания сэмпла начнется автоматически и остановится через одну секунду.

Созданный сэмпл сохраняется под номером тембра 401.

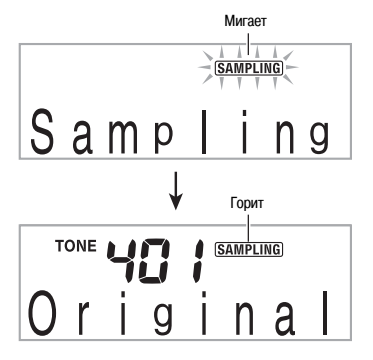

#### **5. Попробуйте сыграть что-нибудь на клавиатуре.**

• Вы можете нажать кнопку голосового сэмпла 4 или 5 ( $\textcircled{\tiny{M}}$ ) или <sup>21</sup> ) для воспроизведения записанного сэмпла (стр. 7).

#### **ПРИМЕЧАНИЕ**

- Процесс создания сэмпла не начнется, если уровень громкости внешнего устройства слишком низкий.
- Новый сэмпл заменяет данные сэмпла, сохранные в данный момент под номером тембра 401. Все старые данные (включая короткие звуковые сэмплы) удаляются.

#### **Короткое сэмплирование**

С использованием функции короткого сэмплирования вы можете создать до трех звуковых сэмплов, продолжительность каждого из которых составляет около 0,3 секунды. Вы можете воспроизвести созданные сэмплы при помощи кнопок голосовых сэмплов с 1 по 3.

#### **1. Подсоедините внешнее устройство к цифровому клавишному инструменту.**

Смотрите #пункты 1 и 2 в подразделе «Полное сэмплирование» (стр. 11).

- **2. Удерживая нажатой кнопку , нажмите кнопку**  голосового сэмпла (**10**, <sup>6</sup>) или (2), соответс**твующую номеру тембра, на котором вы хотите сохранить звук.**
	- Соотношение между номерами тембров и кнопками голосовых сэмплов показано ниже.

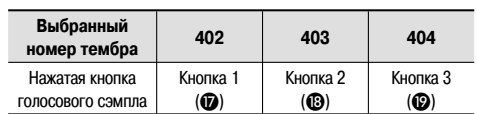

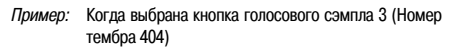

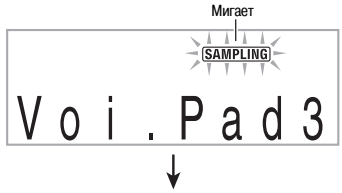

При отпускании кнопки • инструмент входит в режим ожидания записи.

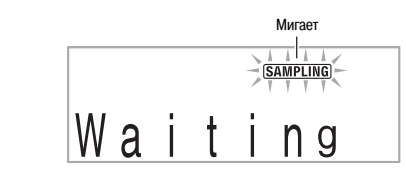

#### **3. Подайте звук на выход внешнего устройства.**

Процесс создания сэмпла начнется автоматически и остановится приблизительно через 0,3 секунды.

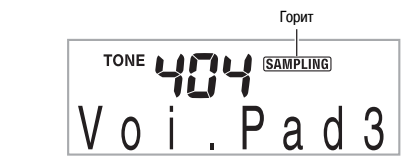

#### **4. Попробуйте сыграть что-нибудь на клавиатуре.**

• Вы также можете воспроизвести записанный сэмпл путем нажатия кнопки голосового сэмпла, которую вы нажимали в пункте 2.

#### ПРИМЕЧАНИЕ

- Процесс создания сэмпла не начнется, если уровень громкости внешнего устройства слишком низкий.
- При создании нового сэмпла звук, присвоенный соответствующему номеру тембра, и полный звуковой сэмпл удаляются (стр. 11).

#### **При выключении питания данные сэмплов удаляются!**

Выключение питания инструмента приводит к удалению всех данных звуковых сэмплов.

#### **Как исполняются звуковые сэмплы**

Нажатие клавиши ноты До первой октавы (С4) воспроизводит оригинальный звук. Клавиши слева и справа от С4 воспроизводят звук с другой высотой.

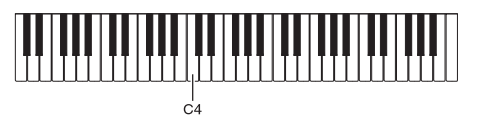

В Наборе 1 звуков для кнопок голосовых сэмплов с 1 по 4 (с  $\bullet$  по ) звуковые сэмплы звучат без изменений.

#### **Запуск операции создания сэмпла вручную**

**1. Нажмите несколько раз, чтобы на дисплее отобразилась индикация «SmplAuto» (стр. 4).**

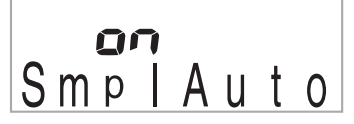

#### 2. Нажмите кнопку [-] в секции **®** (цифровая кла**виатура) для выбора установки «OFF» [Выкл.].**

Теперь включена функция ручного запуска процесса создания сэмпла. Когда выбрана эта установка, процесс создания сэмпла начнется при отпускании **•** в пункте 3 подраздела «Полное сэмплирование» (стр. 11) или в пункте 2 подраздела «Короткое сэмплирование» (стр. 12).

#### **ВНИМАНИЕ!**

• **Когда выбрана установка «oFF» [выкл.], процесс созда**ния сэмпла начинается при отпускании **•**, а не при на**жатии. Пока вы удерживаете в нажатом состоянии, процесс создания сэмпла не начнется.**

#### **Применение эффектов к звуковому сэмплу**

Используйте следующую процедуру для применения различных эффектов к звуковому сэмплу, сохраненному под номером тембра 401.

#### 1. Используйте **®** (цифровая клавиатура) для вы**бора номера тембра с 405 по 414.**

Тембры под номерами с 405 по 414 представляют собой эффекты, назначенные на номер тембра 401. При выборе тембра звуковой сэмпл будет воспроизводиться циклически вместе с применяемым эффектом, как описано ниже.

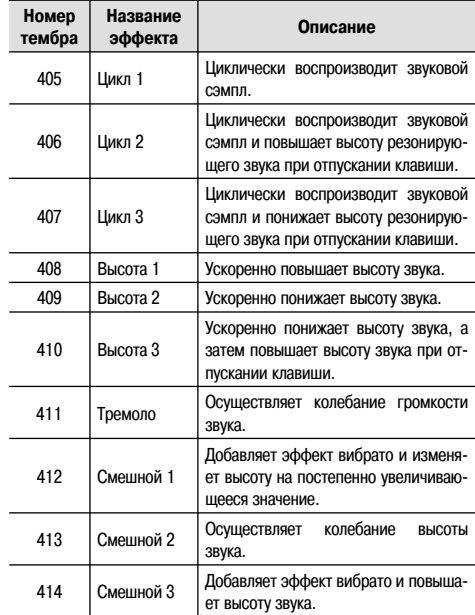

#### **Использование звукового сэмпла в модели ритма (вместо звука ударного инструмента)**

Используйте следующую процедуру для замены звука ударного инструмента в ритмических моделях автоаккомпанемента (стр. 27) созданным вами звуковым сэмплом и воспроизведения измененной ритмической модели.

#### 1. Одновременно нажмите <sup>•</sup> и <sup>•</sup>.

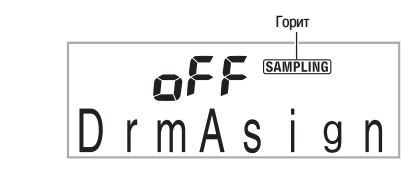

Если в течение некоторого времени вы не выполните никаких действий, дисплей вернется к предыдущему экрану.

**2. Используйте кнопки [-] и [+] в секции ® (цифровая клавиатура) для выбора желаемого типа замены звуков ударных инструментов.**

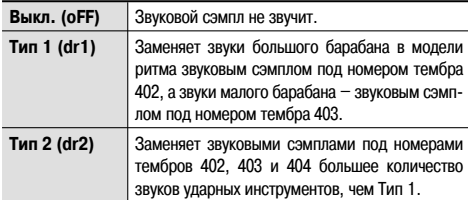

#### **3. Начните воспроизведение ритма (стр. 27).**

Ритм будет звучать в соответствии с типом замены звуков ударных инструментов, выбранным в пункте 2.

#### **ПРИМЕЧАНИЕ**

- Если ритм не содержит звуки большого барабана и малого барабана, то при выборе Типа 1 звуковой сэмпл не будет звучать.
- В ритмах с номерами 140 и со 142 по 150 не используются звуки ударных инструментов, поэтому при выборе этих ритмов звуковой сэмпл не будет звучать.

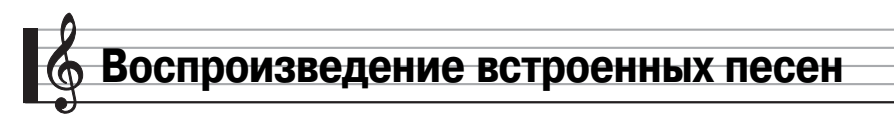

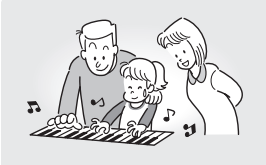

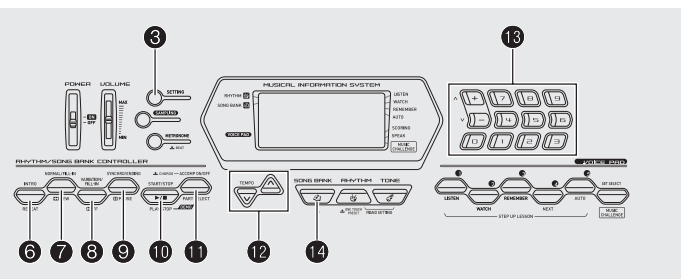

Применительно к данному цифровому клавишному инструменту встроенные музыкальные произведения называются «песнями». Вы можете просто слушать встроенные песни или практиковаться в игре одновременно с их воспроизведением.

#### **ПРИМЕЧАНИЕ**

• Помимо прослушивания, вы можете использовать встроенные песни в системе обучения (стр. 19) для тренировки игры.

#### **Воспроизведение**

#### **демонстрационных песен**

Используйте следующую процедуру для воспроизведения встроенных песен (с 001 по 090).

#### 1. Одновременно нажмите **ФиФ**.

Начнется воспроизведение демонстрационных песен. Демонстрационное воспроизведение будет продолжаться, пока вы его не остановите.

- Полный перечень встроенных песен приведен на стр. 40.
- Лемонстрационное воспроизведение всегда начинается с песни под номером 001.

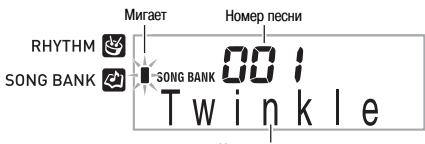

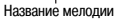

**2. Чтобы переключиться на другую песню во время демонстрационного воспроизведения, используйте кнопки [-] и [+] в секции** - **(цифровая клавиатура) для ввода номера желаемой песни (стр. 4).**

При этом демонстрационное воспроизведение перейдет к песне, номер которой вы ввели.

- Использовать цифровые кнопки В для выбора песни невозможно.
- **3. Для остановки демонстрационного воспроизведения нажмите .**

Демонстрационное воспроизведение будет продолжаться, пока вы его не остановите нажатием кнопки  $\textcircled{\char`\}$ .

#### **Воспроизведение определенной песни**

Используйте следующую процедуру для воспроизведения одной встроенной песни. Во время воспроизведения вы можете играть на клавиатуре.

#### **Запуск/Остановка**

#### **1. Нажмите .**

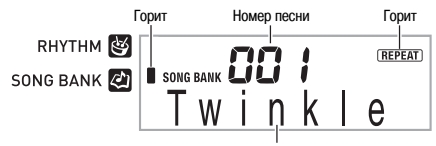

Название мелодии

#### 2. Используйте **®** (цифровая клавиатура) для вво**да номера желаемой песни.**

- Полный перечень встроенных песен приведен на стр. 40.
- Названия групп песен напечатаны на консоли цифрового клавишного инструмента.

#### **3. Нажмите .**

Начнется воспроизведение песни.

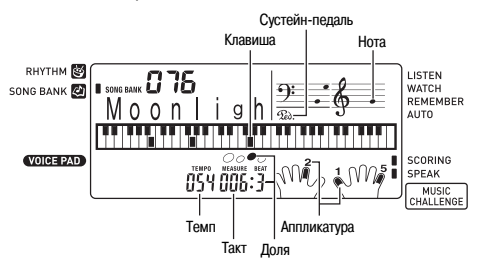

#### **4. Для остановки воспроизведения еще раз нажмите .**

Воспроизведение песни будет продолжаться (циклически), пока вы не нажмете  $\textcircled{\textsc{1}}$  для остановки. Вы можете отменить повторное воспроизведение песни нажатием  $\bigcirc$ . (Индикатор «REPEAT» на дисплее погаснет.)

#### **Пауза, переход вперед, переход назад**

Выполняйте операции, описанные в этом подразделе, для временной приостановки воспроизведения, перехода вперед и перехода назад.

#### **Пауза**

#### **1. Нажмите .**

Воспроизведение песни будет временно приостановлено.

**2. Еще раз нажмите для возобновления воспроизведения с точки, где оно было приостановлено.**

#### **Переход вперед**

#### **1. Нажмите .**

Воспроизведение песни перейдет к следующему такту. При каждом нажатии происходит переход вперед на один такт. При удержании в нажатом состоянии происходит ускоренная прокрутка вперед до отпускания кнопки.

• При нажатии  $\odot$ , когда воспроизведение песни остановлено, происходит переход к следующей фразе функции обучения (стр. 20).

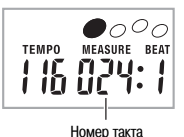

#### **Переход назад**

#### 1. Нажмите •

Воспроизведение песни перейдет к предыдущему такту. При каждом нажатии • происходит переход назад на один такт. При удержании • в нажатом состоянии происходит ускоренная прокрутка назад до отпускания кнопки.

• При нажатии  $\bullet$ , когда воспроизведение песни остановлено, происходит переход к предыдущей фразе функции обучения (стр. 20).

#### **Повторное воспроизведение определенных тактов**

Вы можете использовать процедуру, описанную в этом подразделе, для повторного воспроизведения определенных тактов с целью освоения их исполнения. Вы можете задать начальный и конечный такты фрагмента, в исполнении которого вы хотите практиковаться.

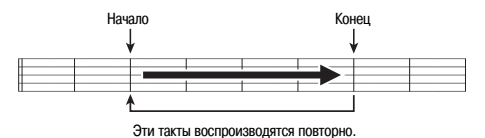

- **1. Нажмите для временного отключения функции повторного воспроизведения песни. (Индикатор «REPEAT» на дисплее погаснет.)**
- **2. Когда воспроизведение достигнет такта, который вы хотите задать в качестве начального, нажмите .**

Текущий такт будет задан в качестве начального.

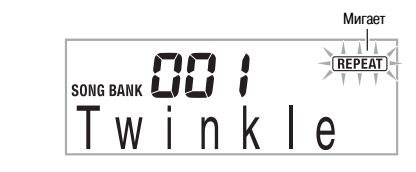

**3. Когда воспроизведение достигнет такта, который вы хотите задать в качестве конечного, еще раз нажмите .**

Текущий такт будет задан в качестве конечного, и начнется повторное воспроизведение тактов в заданном диапазоне.

• Во время повторного воспроизведения вы можете использовать для временной приостановки воспроизведения, **3** для перехода вперед или  $\bullet$  для перехода назад.

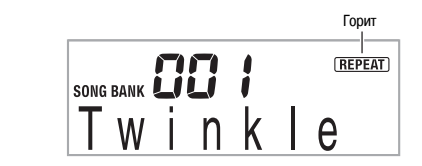

**4. Для возврата в обычный режим воспроизведения еще раз нажмите .**

При изменении номера песни установки начального и конечного тактов повторяемого фрагмента удаляются.

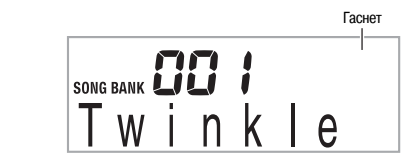

#### **Изменение скорости воспроизведения (темпа)**

Вы можете использовать следующую процедуру для изменения скорости (темпа), например, для замедления воспроизведения с целью освоения исполнения сложных пассажей и т.п.

#### **1. Нажмите .**

Используйте кнопки V (медленнее) и ∧ (быстрее) для изменения установки темпа. При удержании любой из этих кнопок в нажатом положении установки переключаются с высокой скоростью.

- Одновременное нажатие кнопок  $\vee$  и  $\wedge$  восстанавливает первоначальную установку темпа для выбранной в данный момент песни.
- При нажатии кнопки  $\Omega$  значение темпа на лисплее начинает мигать. Когда значение темпа мигает, вы можете изменить его при помощи  $\bigcirc$  (цифровая клавиатура). Если в течение некоторого времени вы не выполните никаких действий, значение темпа перестанет мигать.
- Изменение номера песни восстанавливает первоначальную установку темпа для песни.

#### **Регулировка громкости песни**

Используйте следующую процедуру для регулировки баланса громкости исполняемых вами нот и воспроизводимой песни.

**1. Нажмите несколько раз, чтобы на дисплее отобразилась индикация «Song Vol» (стр. 4).**

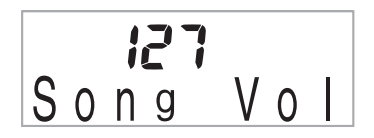

**2. Используйте кнопки [-] и [+] в секции ® (цифровая клавиатура) для регулировки громкости песни.**

#### **Игра с использованием того же тембра, который используется для воспроизведения песни**

Следующая процедура позволяет вам выбрать для игры тот же инструментальный тембр, который используется для воспроизведения песни.

- 1. После выбора песни нажмите кнопку **(2)** и удер**живайте ее нажатой около двух секунд, пока название тембра на дисплее не изменится на название тембра, используемого в песне.**
	- Если в данный момент выбран тот же тембр, который используется в песне, индикация на дисплее не изменится.
- **2. Играйте на клавиатуре одновременно с воспроизведением песни.**

#### < ПРИМЕЧАНИЕ

• При выборе песни, в которой используются разные тембры для партий левой и правой руки, клавиатуре присваивается тембр партии правой руки.

#### **Отключение партии одной руки для тренировки исполнения (Выбор партии)**

Во время воспроизведения песни вы можете отключить партию правой или левой руки и самостоятельно исполнять эту партию одновременно с воспроизведением оставшейся партии.

#### **1. Нажмите для выбора партии, которую вы хотите отключить.**

При каждом нажатии происходит переключение установок, как показано ниже.

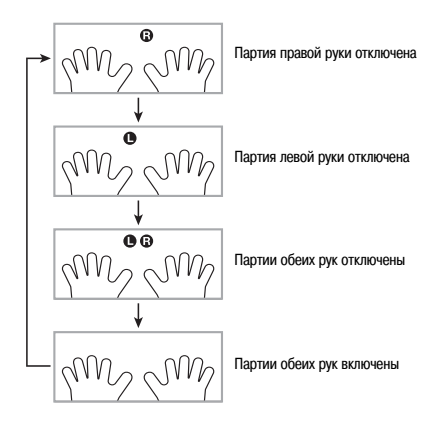

#### **2. Нажмите .**

Начнется воспроизведение в соответствии с установкой, заданной вами в пункте 1.

## **ПРИМЕЧАНИЕ**

• Во время воспроизведения с одной отключенной партией на дисплее отображаются только ноты отключенной партии.

# **Использование встроенных песен для обучения игре на инструменте**

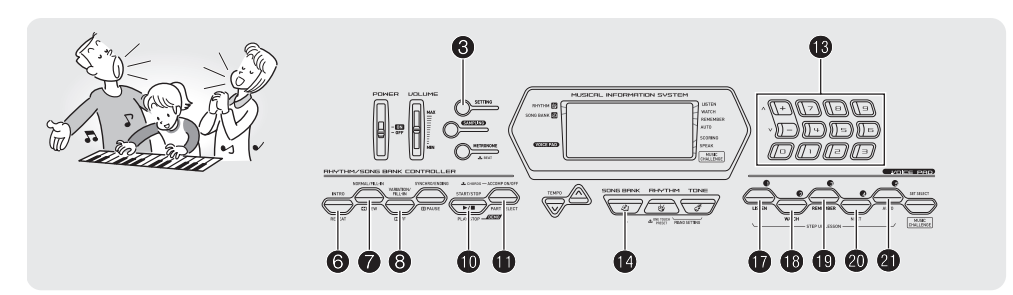

Для освоения исполнения песни лучше всего разбить ее на несколько коротких частей (фраз), освоить исполнение этих фраз, а затем соединить части в целое. Ваш цифровой клавишный инструмент оснащен функцией поэтапного обучения, которая может помочь вам в достижении этой цели.

#### **Фразы**

Встроенные песни изначально разделены на фразы, чтобы помочь вам в обучении игре на инструменте.

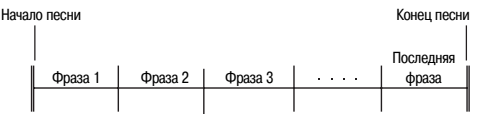

#### **Схема последовательности уроков**

Функция поэтапного обучения позволяет вам практиковаться в исполнении партии правой руки, партии левой руки и партий обеих рук для каждой фразы встроенной песни. Освоив исполнение всех фраз, вы освоите и всю песню в целом.

#### **Фраза 1**

- Обучение партии правой руки 1, 2, 3
- Обучение партии левой руки 1, 2, 3
- Обучение партиям обеих рук 1, 2, 3

Повторяйте вышеописанные уроки для тренировки исполнения фраз 2, 3, 4 и так далее, пока не дойдете до последней фразы песни.

После освоения каждой отдельной фразы тренируйтесь в исполнении всей песни.

Теперь вы умеете играть всю песню целиком!

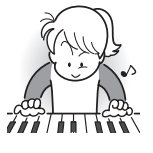

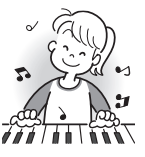

#### **Сообщения, отображаемые во время уроков**

Во время уроков системы обучения на дисплее отображаются следующие сообщения.

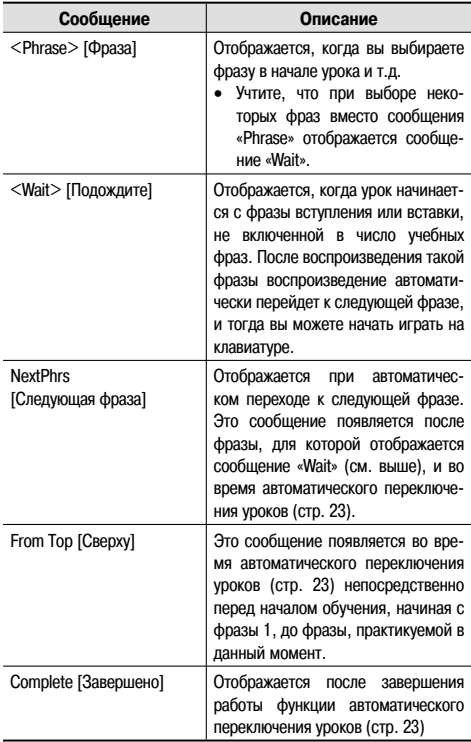

#### **Выбор песни, фразы и партии, которые вы хотите использовать для обучения**

Сначала выберите песню, фразу и партию, которые вы хотите использовать для обучения.

#### **1. Выберите песню, которую вы хотите использовать для обучения (стр. 15).**

Будет выбрана первая фраза песни.

- **2. Нажмите (или ) для перехода к следующей фразе или для перехода к предыдущей фразе.**
	- При удержании  $\odot$  или  $\odot$  в нажатом состоянии происходит быстрое переключение между фразами.
	- Инструмент запоминает последнюю фразу, в исполнении которой вы практиковались, максимум для 20 песен. Для вызова последней исполняемой фразы для текущей песни (если таковая имеется) нажмите и удерживайте  $\omega$ .

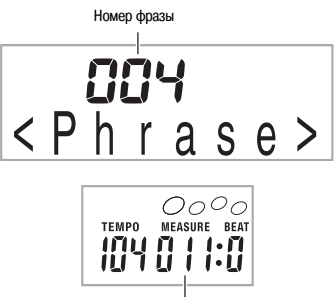

Первый такт выбранной фразы

**3. Нажмите для выбора партии, в исполнении которой вы хотите практиковаться. При каждом нажатии происходит циклическое переключение между установками, как показано ниже.**

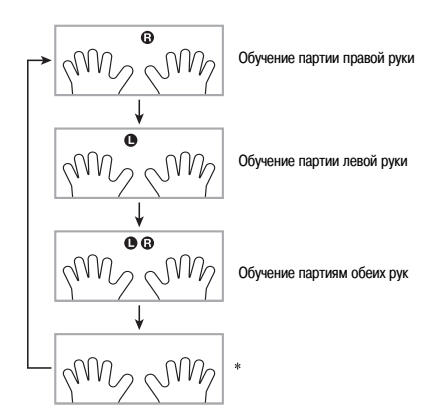

\* Этот индикатор (настройка) пропускается, если вы нажмете во время работы функции обучения.

#### **4. Удерживайте кнопку нажатой около двух секунд.**

Клавиатуре будет присвоен тот же инструментальный тембр, который используется для воспроизведения песни (стр. 17).

#### **Уроки 1, 2 и 3**

Пришло время начать обучение. Сначала выберите песню и партию, в исполнении которой вы хотите практиковаться.

#### **Урок 1: Прослушайте песню.**

Сначала несколько раз прослушайте пример с целью ознакомления.

#### **1. Нажмите .**

Начнется воспроизведение примера.

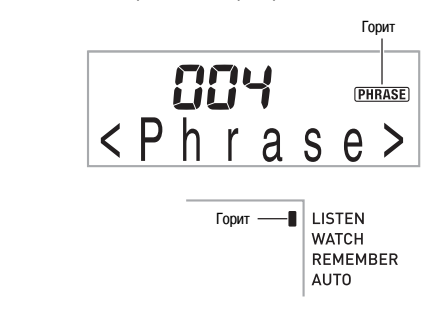

#### **2.** Для завершения урока 1 нажмите @ или **@.**

#### **Урок 2: Следите за тем, как исполняется песня.**

Играйте песню на клавиатуре. Во время этого урока на дисплее отображается клавиша, которая должна быть нажата следующей. Функция голосового указателя аппликатуры использует синтезированный человеческий голос, называющий номера пальцев, которыми следует нажимать клавиши. Следуйте указаниям и нажимайте правильные клавиши для исполнения нот. Не беспокойтесь, если вы сыграете неправильную ноту. Воспроизведение приостановится, и инструмент подождет, пока вы нажмете нужную клавишу. Не торопитесь, играйте в удобном для вас темпе.

#### **1. Нажмите .**

Начнется урок 2.

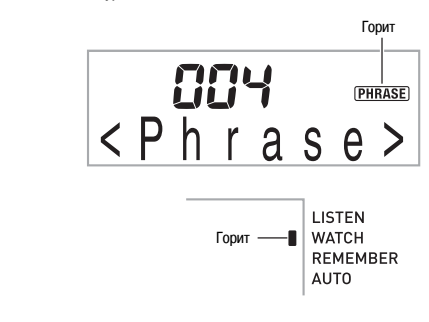

#### **2. Исполняйте ноты на клавиатуре в соответствии с указаниями дисплея и голосового указателя аппликатуры.**

Во время этого урока на дисплее отображается клавиша, которая должна быть нажата следующей. Функция голосового указателя аппликатуры использует синтезированный человеческий голос, называющий номера пальцев, которыми следует нажимать клавиши.

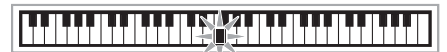

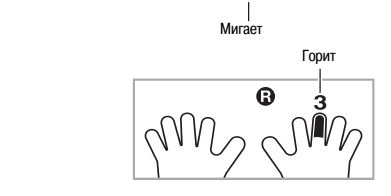

#### **<Руководство по уроку 2>**

Осваивайте исполнение правильных нот правильными пальцами в соответствии с указаниями. Практикуйтесь в игре в правильном темпе.

Функция воспроизведения будет ждать, пока вы не исполните правильную ноту.

- Клавиша клавиатуры сначала мигает, а потом начинает гореть непрерывно.
- Указатель нот озвучивает ноту, которую нужно исполнить.
- Голосовой указатель аппликатуры сообщает вам, каким пальцем нажимать на клавишу.

При нажатии правильной клавиши воспроизведение песни возобновляется и начинает мигать клавиша, соответствующая следующей ноте.

#### **3.** Для завершения урока 2 нажмите ® или ®.

• **Если вы доведете урок 2 до конца, на дисплее отобразится оценка вашей игры.**

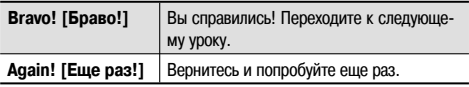

#### **Урок 3: Во время игры вспоминайте, чему вы научились.**

Хотя функция воспроизведения ждет, пока вы не нажмете правильную клавишу, как и в уроке 2, цифровой клавишный инструмент не указывает, какую ноту вам нужно исполнить следующей. Во время игры вспоминайте то, чему вы научились в течение урока 2.

#### **1. Нажмите .**

Начнется урок 3.

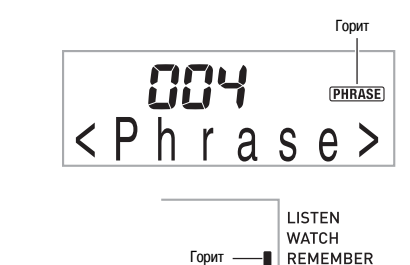

**2. Играйте песню одновременно с воспроизведением.**

**AUTO** 

#### **<Руководство по уроку 3>**

Нажимайте клавиши клавиатуры, которые вы выучили в течение урока 2.

Функция воспроизведения будет ждать, пока вы не исполните правильную ноту.

• Указатель нот озвучивает ноту, которую нужно исполнить.

Если вам все еще не удается нажимать правильные клавиши, цифровой клавишный инструмент отобразит на дисплее, какую клавишу следует нажимать, а голосовой указатель аппликатуры сообщит вам, каким пальцем нажимать на клавишу, как в уроке 2.

При нажатии правильной клавиши воспроизведение песни возобновляется.

#### **3.** Для завершения урока 3 нажмите © или **©**.

• Если вы доведете урок 3 до конца, на дисплее отобразится оценка вашей игры, как в уроке 2.

#### **Исполнение определенной песни с начала до конца**

После успешного освоения всех фраз песни в течение уроков 1, 2 и 3 вы можете попробовать сыграть песню целиком, с начала до конца.

#### **1. Используйте для отключения партий обеих рук, а затем нажмите .**

Попробуйте сыграть песню двумя руками и посмотрите, как цифровой клавишный инструмент оценит вашу игру.

#### **Настройки уроков**

#### **Игра без повторения фраз**

Вы можете отключить функцию повторения фраз для уроков 1, 2 и 3.

#### **1. Нажмите .**

Функция повторения фраз отключится.

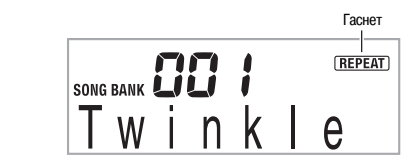

#### **Отключение голосового указателя аппликатуры**

Используйте следующую процедуру для отключения голосового указателя аппликатуры, сообщающего вам, какими пальцами нажимать на клавиши в уроках 2 и 3.

**1. Нажмите несколько раз, чтобы на дисплее отобразилась индикация «Speak» (стр. 4).**

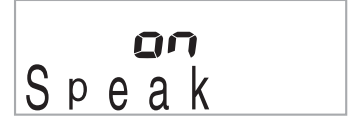

2. Нажмите кнопку [-] в секции **®** (цифровая кла**виатура) для выбора установки «OFF» [Выкл.].**

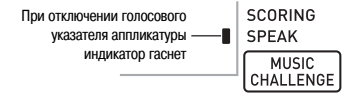

#### **Отключение указателя нот**

Используйте следующую процедуру для отключения указателя нот, озвучивающего ноту, которую необходимо исполнить, в уроках 2 и 3.

**1. Нажмите несколько раз, чтобы на дисплее отобразилась индикация «NoteGuid» (стр. 4).**

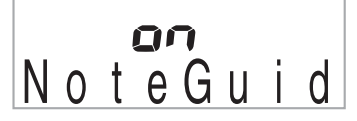

2. Нажмите кнопку [-] в секции **®** (цифровая кла**виатура) для выбора установки «OFF» [Выкл.].**

#### **Отключение функции оценки исполнения**

Используйте следующую процедуру для отключения функции оценки исполнения, которая оценивает вашу игру и отображает результат в уроках 2 и 3.

**1. Нажмите несколько раз, чтобы на дисплее отобразилась индикация «Scoring» (стр. 4).**

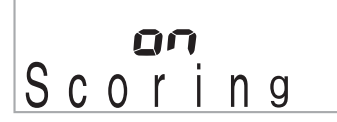

2. Нажмите кнопку [-] в секции **®** (цифровая кла**виатура) для выбора установки «OFF» [Выкл.].**

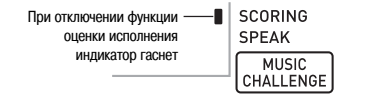

#### **Исполнение урока без разделения песен на фразы**

Когда функция фраз отключена, то при обучении вся песня проигрывается с начала до конца без разделения на фразы.

**1. Нажмите несколько раз, чтобы на дисплее отобразилась индикация «PhraseLn» (стр. 4).**

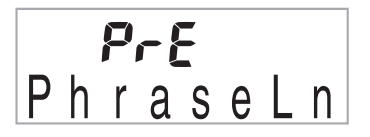

2. Нажмите кнопку [-] в секции **®** (цифровая кла**виатура) для выбора установки «OFF» [Выкл.].**

#### **Использование функции автоматического переключения уроков**

Когда включена эта функция, цифровой клавишный инструмент автоматически переходит от одного урока к следующему.

**1. Выберите песню и партию, в исполнении которой вы хотите практиковаться (стр. 15).**

#### **2. Нажмите** <sup>21</sup> **.**

Прослушайте первую фразу урока 1.

• В течение урока 1 фраза воспроизводится только один раз перед переходом к уроку 2.

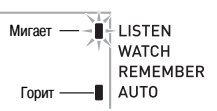

- **3. Функция автоматического переключения уроков автоматически завершит работу после того, как вы успешно пройдете все уроки.**
	- С уроков 2 и 3 цифровой клавишный инструмент переходит к следующему уроку, когда вы достигаете оценки «Bravo!» [Браво!].
	- Для отмены урока нажмите  $\omega$  или  $\omega$ .

#### **«ПРИМЕЧАНИЕ**

- Вы можете изменить выбранный урок и фразу во время работы функции автоматического переключения уроков при помощи кнопок  $\bigcircled{a}$ ,  $\odotled{a}$  и с  $\bigcircled{b}$  по  $\oslash$ .
- Запуск функции автоматического переключения уроков автоматически включает функции повтора фраз (стр. 22), указателя нот (стр. 23) и оценки исполнения (стр. 23). Эти функции не могут быть отключены во время обучения.

#### **Использование встроенных песен для обучения игре на инструменте**

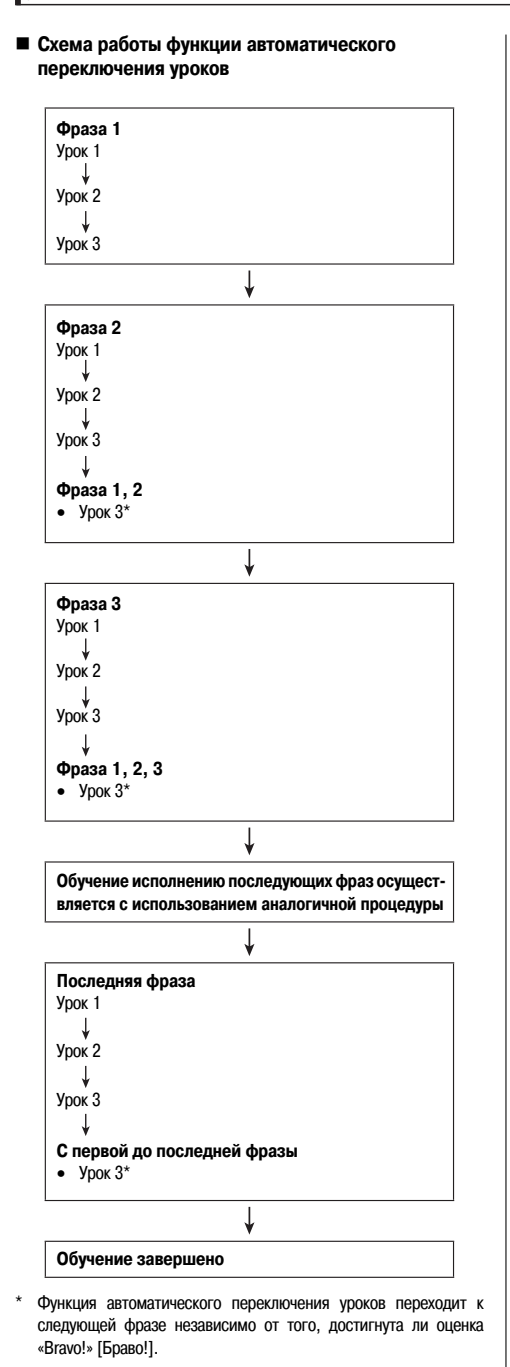

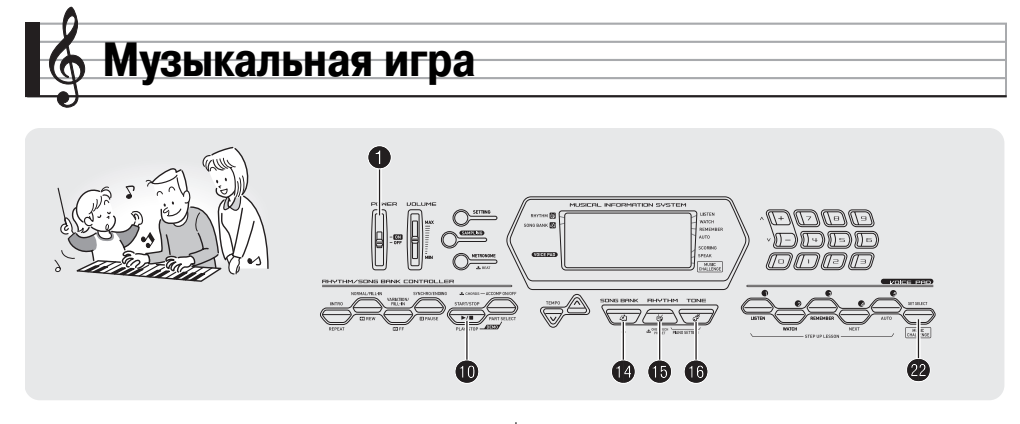

Этот инструмент имеет встроенную музыкальную игру, которая измеряет скорость вашей реакции при нажатии вами клавиш в соответствии с индикацией экранного указателя клавиатуры и указателя аппликатуры.

#### **1. Нажмите .**

#### **2. Нажмите** <sup>22</sup> **.**

Одна из клавиш на экранном указателе клавиатуры начнет мигать, и начнется исполнение песни музыкальной игры.

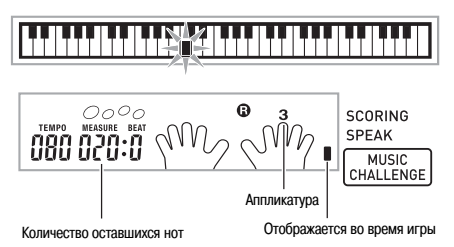

**3. Когда клавиша на экранном указателе клавиатуры перестанет мигать и начнет гореть непрерывно, нажмите на соответствующую клавишу как можно быстрее.**

При этом клавиша на экранном указателе клавиатуры погаснет, что означает, что вы исполнили первую ноту. Начнет мигать следующая клавиша, поэтому приготовьтесь нажать на нее.

- Время, через которое вы нажали клавишу после того, как она отобразилась на экранном указателе клавиатуры, отображается на дисплее (единица: 0,1 секунды). Чем меньше это время, тем выше оценка, которую вы получаете.
- При нажатии клавиши до того, как она перестанет мигать и начнет гореть непрерывно, перехода к следующей ноте не происходит.

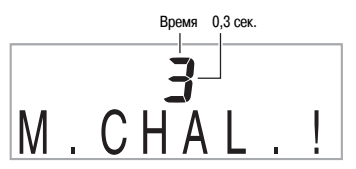

#### **4. Игра завершится, когда вы успешно сыграете 20 нот.**

- Ваш счет и продолжительность исполнения отобразятся на дисплее. Через некоторое время индикация продолжительности исполнения сменится индикацией результата. Для сброса индикации результата нажмите  $\mathbb{C}$ .  $\mathbb{C}$  или  $\mathbb{C}$ .
- Вы можете отменить игру в любое время, нажав  $22$  или .

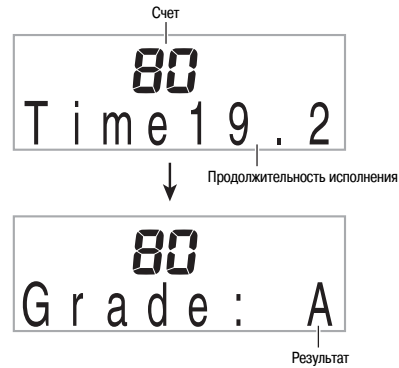

#### **Результат**

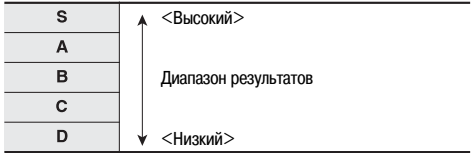

#### **ПРИМЕЧАНИЕ**

- Ноты и указатели пальцев отображаются в случайном порядке.
- Темп песен для музыкальной игры не может быть изменен.
- Все кнопки кроме  $\bigcirc$ ,  $\bigcirc$  и  $\bigcirc$  не работают во время игры.

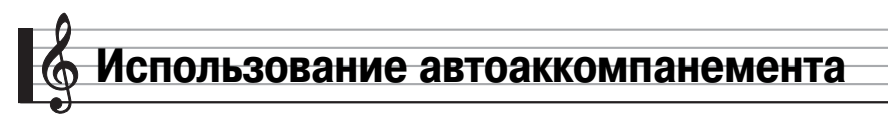

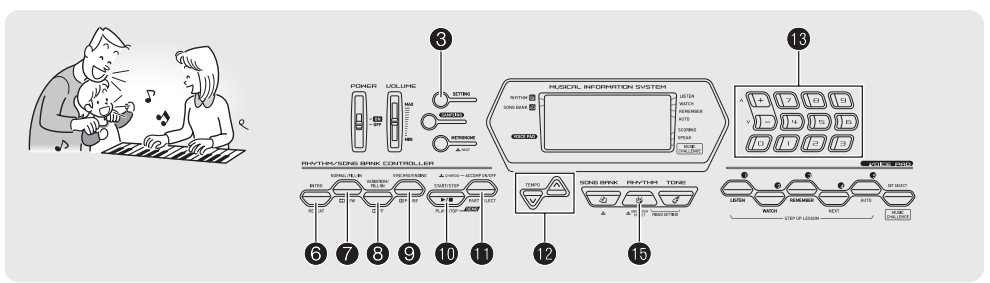

Для использования автоаккомпанемента вам просто нужно выбрать модель аккомпанемента. При исполнении каждого аккорда левой рукой будет автоматически воспроизводиться соответствующий аккомпанемент. Таким образом, инструмент заменяет вам личную аккомпанирующую группу.

#### **«ПРИМЕЧАНИЕ**

- Модели автоаккомпанемента состоят из следующих трех партий.
	- (1) Ритм
	- (2) Бас
	- (3) Гармония

Вы можете воспроизводить только ритмическую партию автоаккомпанемента или все три партии сразу.

#### **Воспроизведение только ритмической партии**

Ритмическая партия – это основа каждой модели автоаккомпанемента. Ваш цифровой клавишный инструмент оснащен множеством встроенных ритмов, включая 8-дольные ритмы и ритмы вальса. Используйте следующую процедуру для воспроизведения базовой ритмической партии.

#### **Запуск и остановка воспроизведения только ритмической партии**

**1. Нажмите .**

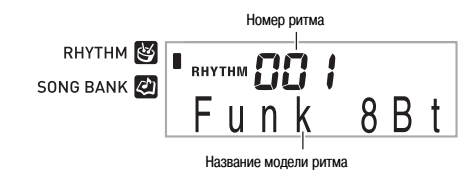

- 2. Используйте **®** (цифровая клавиатура) для вы**бора номера желаемого ритма.**
	- Смотрите отдельную брошюру «Приложение» для получения информации об имеющихся ритмах.
	- Номера ритмов также приведены в группах ритмов, напечатанных на консоли цифрового клавишного инструмента.

#### **3.** Нажмите **Фили •.**

Начнется воспроизведение ритма.

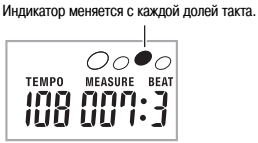

- **4. Играйте одновременно с воспроизведением ритма.**
- **5. Для остановки ритма еще раз нажмите .**

#### **Воспроизведение всех партий**

#### **Автоаккомпанемент с аккордами**

Исполнение аккорда автоматически добавляет басовую и гармоническую партии аккомпанемента к выбранному ритму. Таким образом, инструмент заменяет вам личную аккомпанирующую группу.

**1. Начните воспроизведение ритмической партии автоаккомпанемента.**

#### 2. **Нажмите <b>0**.

Теперь вы можете исполнять аккорды на диапазоне аккомпанемента клавиатуры.

Диапазон аккомпанемента

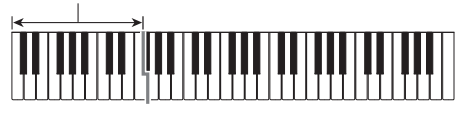

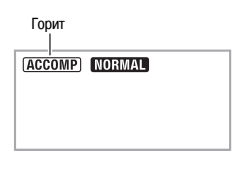

**3. Исполняйте аккорды на диапазоне аккомпанемента клавиатуры.**

При этом к ритмической партии будут добавляться партии баса и гармонии автоаккомпанемента.

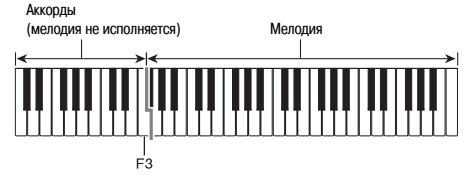

Пример: Нажатие D-F<sup>#</sup>-A-C на диапазоне аккомпанемента.

Аккомпанемент для аккорда D-F# -A-C (D7).

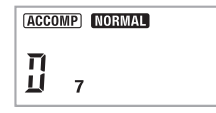

**4. Исполняйте другие аккорды левой рукой, играя мелодию правой рукой.**

#### **5. При повторном нажатии снова воспроизводится только ритмический аккомпанемент.**

#### < ПРИМЕЧАНИЕ

• Для получения информации о запуске автоаккомпанемента одновременно с исполнением аккорда смотрите подраздел «Использование синхронного запуска» на стр. 31.

#### **Выбор режима ввода аккордов**

Вы можете выбрать один из пяти режимов ввода аккордов.

- FINGERED 1
- FINGERED 2
- FINGERED 3
- **CASIO CHORD**
- **FULL RANGE CHORD**
- **1. Удерживайте в нажатом состоянии, пока на дисплее не появится экран выбора режима ввода аккордов.**

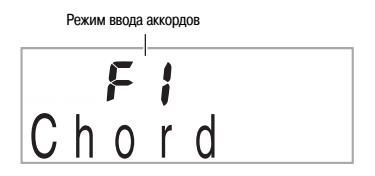

- **2. Используйте кнопки [-] и [+] в секции** - **(цифровая клавиатура) для выбора желаемого режима ввода аккордов.**
	- Если вы не выполните никаких действий в течение некоторого времени после появления экрана выбора режима ввода аккордов, дисплей автоматически вернется к экрану, отображаемому до нажатия кнопки  $\mathbf \Phi$ .

#### ■ **FINGERED 1, 2 и 3**

В каждом из этих трех режимов вы исполняете аккорды на диапазоне аккомпанемента клавиатуры, используя их обычную аппликатуру. Некоторые аккорды имеют сокращенную форму и могут исполняться при помощи одной или двух клавиш.

Для получения информации о поддерживаемых аккордах и способах их исполнения на клавиатуре смотрите отдельную брошюру «Приложения».

Диапазон аккомпанемента

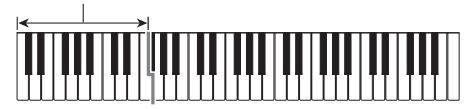

#### • **FINGERED 1**

Исполняйте на клавиатуре ноты, составляющие аккорд.

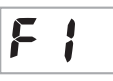

F2

F F

Ī

#### • **FINGERED 2**

В отличие от режима FINGERED 1, ввод 6-й ступени невозможен. Вместо нее вводится m7 или m $7^{\circ}5$ .

#### • **FINGERED 3**

В отличие от режима FINGERED 1, возможен ввод «дробных» аккордов с нижней нотой в качестве басовой ноты.

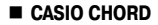

Режим CASIO CHORD позволяет использовать упрощенные аппликатуры для исполнения четырех типов аккордов, описанных ниже.

Диапазон аккомпанемента

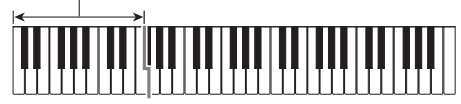

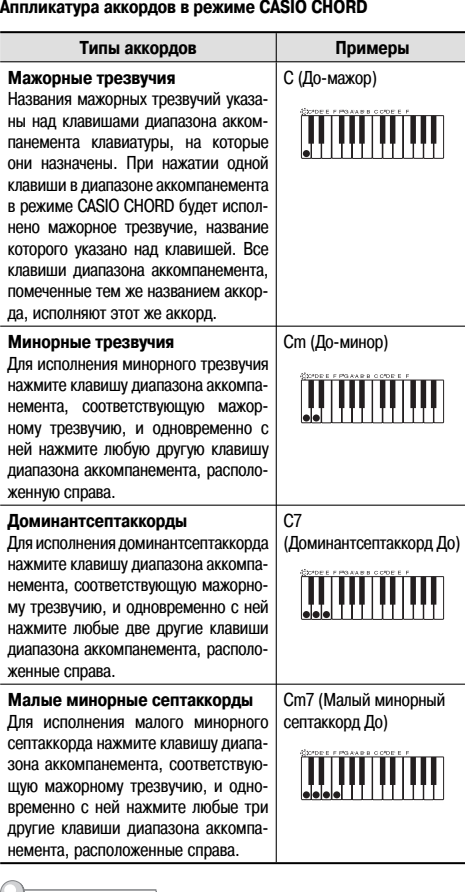

#### √ ПРИМЕЧАНИЕ

• При исполнении минорных трезвучий, доминантсептаккордов и малых минорных септаккордов не имеет значения, черные или белые клавиши используются в качестве дополнительных.

#### **FULL RANGE CHORD**

В этом режиме вы можете использовать весь диапазон клавиатуры для исполнения аккордов и мелодии.

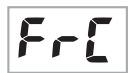

Для получения информации о поддерживаемых аккордах смотрите отдельную брошюру «Приложения».

Диапазон аккомпанемента/Диапазон мелодии

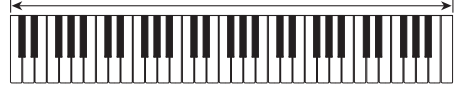

#### **Использование всех возможностей автоаккомпанемента**

#### **Вариации моделей автоаккомпанемента**

Используйте следующие процедуры для исполнения моделей вступления, концовки и вставки и для воспроизведения вариаций базовых моделей автоаккомпанемента.

#### **Вариация автоаккомпанемента**

Каждая модель автоаккомпанемента состоит из базовой (обычной) модели и вариационной модели.

#### **1. Нажмите .**

Будет активизирована вариационная модель.

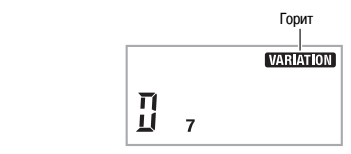

**2. Нажатие возвращает инструмент к обычной модели.**

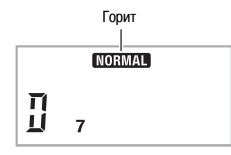

#### **Вступление пред автоаккомпанементом**

Используйте следующую процедуру для воспроизведения вступления, состоящего из нескольких тактов.

#### **1. Нажмите .**

Начнется воспроизведение модели вступления, по завершении которого начнется воспроизведение обычной модели автоаккомпанемента.

• Если вы нажмете **3** во время воспроизведения модели вступления, то после модели вступления начнется воспроизведение вариационной модели автоаккомпанемента.

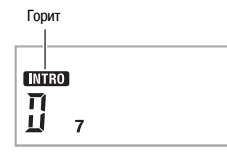

#### **■ Вставка в автоаккомпанемент**

Используйте следующую процедуру для воспроизведения модели вставки во время исполнения.

- Вставка это короткая фраза, исполняемая для изменения настроения пьесы. Модель вставки может использоваться, например, для создания связки между двумя мелодиями или акцента.
- Обычная и вариационная модели имеют различные модели вставки.
- **Вставка обычной модели**

#### **1. Во время воспроизведения обычной модели автоаккомпанемента нажмите .**

Будет воспроизведена вставка для обычной модели.

• После завершения исполнения модели вставки продолжится воспроизведение обычной модели автоаккомпанемента.

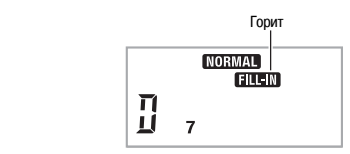

#### • **Вставка вариационной модели**

**1. Во время воспроизведения вариационной модели автоаккомпанемента нажмите .**

Будет воспроизведена вставка для вариационной модели.

• После завершения исполнения модели вставки продолжится воспроизведение вариационной модели автоаккомпанемента.

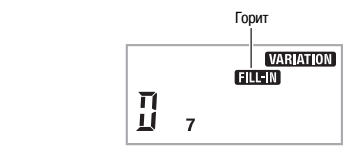

#### **Концовка автоаккомпанемента**

Используйте следующую процедуру для воспроизведения концовки, состоящей из нескольких тактов.

#### **1. Во время воспроизведения автоаккомпанемента нажмите .**

Будет воспроизведена модель концовки, после чего воспроизведение автоаккомпанемента автоматически остановится.

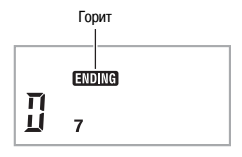

#### **Использование синхронного запуска**

Используйте следующую процедуру для настройки цифрового клавишного инструмента таким образом, чтобы воспроизведение автоаккомпанемента начиналось одновременно с нажатием вами клавиши клавиатуры.

#### **1.** Нажмите **©**.

Инструмент войдет в режим ожидания запуска аккомпанемента.

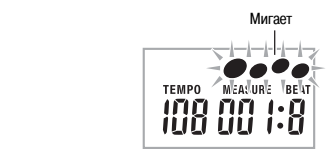

#### **2. Сыграйте аккорд на клавиатуре.**

Одновременно с этим начнется воспроизведение всех партий автоаккомпанемента (обычной модели).

В режиме ожидания синхронного запуска может быть выполнена любая из следующих операций для запуска нестандартной модели аккомпанемента.

- Для начала воспроизведения с модели вступления нажмите  $\bigcirc$ .
- Для воспроизведения вариационной модели нажмите  $\odot$ .

#### **Изменение скорости (темпа) автоаккомпанемента**

Используйте следующую процедуру для установки желаемой скорости автоаккомпанемента.

#### **1. Нажмите .**

Используйте кнопки V (медленнее) и ∧ (быстрее) для изменения установки темпа. При удержании любой из этих кнопок в нажатом положении установки переключаются с высокой скоростью.

- Одновременное нажатие кнопок  $\vee$  и  $\wedge$  восстанавливает первоначальную установку темпа для выбранного в данный момент ритма.
- Когда значение темпа мигает, вы можете изменить его при помощи ® (цифровая клавиатура).
- Если в течение некоторого времени после появления экрана настройки темпа вы не выполните никаких действий, дисплей вернется к экрану, отображаемому до нажатия кнопки $\mathbf{\Omega}$ .

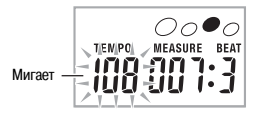

#### **Регулировка громкости аккомпанемента**

Используйте следующую процедуру для регулировки баланса громкости исполняемых вами нот и автоаккомпанемента.

**1. Нажмите несколько раз, чтобы на дисплее отобразилась индикация «AcompVol» (стр. 4).**

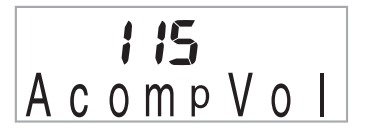

**2. Используйте кнопки [-] и [+] в секции ® (цифровая клавиатура) для регулировки громкости аккомпанемента.**

#### **Использование функции вызова настроек одним нажатием**

Когда включена эта функция, цифровой клавишный инструмент автоматически задает оптимальные настройки тембра, темпа и т.д. в соответствии с выбранной ритмической моделью.

**1. Удерживайте в нажатом состоянии, пока на дисплее не появится индикация выбранного в данный момент тембра.**

Этим действием будут заданы оптимальные настройки для выбранной ритмической модели.

#### **2. Сыграйте аккорд на клавиатуре.**

При этом автоматически начнется воспроизведение аккомпанемента.

# **Подключение внешних устройств**

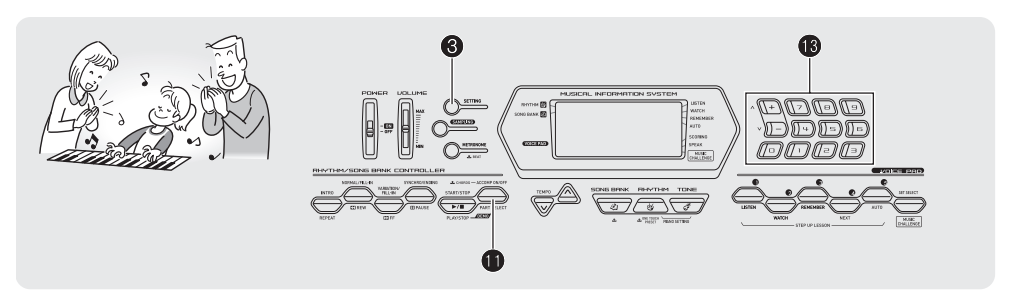

#### **Подключение компьютера**

Вы можете подключить цифровой клавишный инструмент к компьютеру и осуществлять обмен MIDI-данными между ними. Вы можете посылать данные воспроизведения с цифрового клавишного инструмента на компьютер, на котором работает программное обеспечение для работы с музыкальными данными, или вы можете посылать MIDI-данные с компьютера на цифровой клавишный инструмент для воспроизведения.

#### **Минимальные технические требования к компьютеру**

Ниже приведены минимальные технические требования к компьютеру, соблюдение которых необходимо для передачи и приема MIDI-данных. Убедитесь, что ваш компьютер соответствует этим требованиям, прежде чем подключать к нему инструмент.

#### • **Операционная система**

Windows® XP (SP2 или более поздней версии)\*1 Windows Vista<sup>®</sup> \*2 MAC OS® X (10.3.9, 10.4.11 или более поздней версии, 10.5.2 или более поздней версии)

- \*1: Windows XP Home Edition
	- Windows XP Professional (32 бита)
- \*2: Windows Vista (32 бита)
- **Порт USB**

#### **ВНИМАНИЕ!**

• **Не подключайте инструмент к компьютеру, не отвечающему вышеуказанным требованиям, так как это может привести к неполадкам компьютера.**

#### **Подключение инструмента к компьютеру**

#### **ВНИМАНИЕ!**

- **Выполняйте шаги следующей процедуры строго в указанной последовательности. Неправильное подключение может привести к невозможности передачи и приема данных.**
- **1. Выключите инструмент, а затем запустите компьютер.**
	- Пока не запускайте на компьютере программное обеспечение для работы с музыкальными данными.
- **2. После запуска компьютера соедините его с инструментом при помощи имеющегося в продаже кабеля USB.**

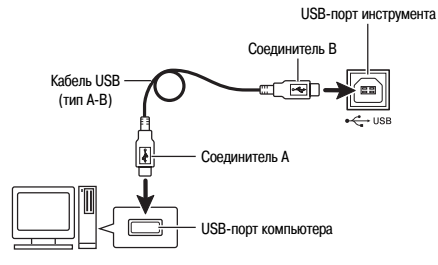

- **3. Включите инструмент.**
	- При первом подключении инструмента к компьютеру на компьютер будет автоматически установлен драйвер, необходимый для осуществления обмена данными между инструментом и компьютером.
- **4. Запустите на компьютере программное обеспечение для работы с музыкальными данными.**

**5. Выполните настройки программного обеспечения для работы с музыкальными данными для выбора одного из следующих устройств в качестве MIDI-устройства.**

CASIO USB-MIDI: (Для Windows Vista, Mac OS X) UAB Audio Device: (Для Windows XP)

• Для получения указаний о том, как выбирать MIDI-устройство, смотрите пользовательскую документацию, прилагаемую к используемому вами программному обеспечению для работы с музыкальными данными.

#### **ВНИМАНИЕ!**

- **Прежде чем запускать программное обеспечение для работы с музыкальными данными на вашем компьютере, включите цифровой клавишный инструмент.**
- **Передача и прием данных через USB-соединение невозможны во время воспроизведения мелодий из банка песен (стр. 15).**

#### **«ПРИМЕЧАНИЕ**

- После успешного подключения вы можете оставлять кабель USB подсоединенным к обоим устройствам при выключении компьютера и/или инструмента.
- Этот цифровой клавишный инструмент отвечает стандарту General MIDI уровня 1 (GM).
- Подробную информацию относительно передачи и приема MIDIданных данным инструментом смотрите на веб-сайте по следующему URL-адресу.

**http://www.casio.ru/**

#### **Настройка параметров MIDI**

#### **Канал клавиатуры**

Канал клавиатуры – это канал, используемый для пересылки данных с цифрового клавишного инструмента на компьютер. Вы можете выбрать желаемый канал клавиатуры.

- Диапазон изменения установки канала клавиатуры составляет от 01 до 16.
- **1. Нажмите несколько раз, чтобы на дисплее отобразилась индикация «Keybd Ch» (стр. 4).**

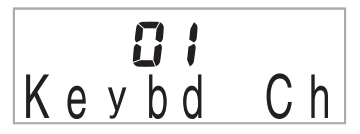

**2. Используйте кнопки [-] и [+] в секции ® (цифровая клавиатура) для изменения установки канала клавиатуры.**

#### **Навигационные каналы**

Навигационные каналы могут использоваться для отображения на дисплее нот только определенного канала (партии) музыкальных данных, переданных с компьютера.

#### **Задание навигационных каналов**

Из 16 имеющихся каналов (под номерами с 1 по 16) вы можете задать любые два соседние канала (например, 05 и 06) в качестве навигационных. Канал с меньшим номером – это левый (L) навигационный канал, а канал с большим номером – правый (R). При задании правого навигационного канала левый навигационный канал настраивается автоматически.

**1. Нажмите несколько раз, чтобы на дисплее отобразилась индикация «Navi. Ch» (стр. 4).**

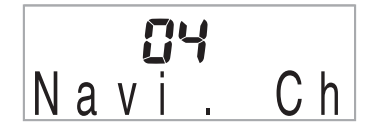

2. Используйте **®** (цифровая клавиатура) для за**дания правого (R) навигационного канала.**

При этом канал с предшествующим номером будет автоматически задан как левый (L) навигационный канал.

#### **Подключение внешних устройств**

#### **Отключение звука навигационного канала и исполнение соответствующей партии на клавиатуре**

Вы можете отключить звук одного или обоих навигационных каналов и играть на клавиатуре соответствующие партии.

#### **1. Нажмите для выбора канала, звук которого вы хотите отключить.**

При каждом нажатии происходит циклическое переключение между установками с (1) по (4), описанными ниже.

• Если вы отключите один канал, вы сможете исполнять соответствующую партию на клавиатуре, используя тот же тембр, который назначен на этот канал. Если вы отключите оба канала (установка (3)), для исполняемых вами нот будет использоваться тембр правого (R) навигационного канала.

Появится индикатор выбранного канала

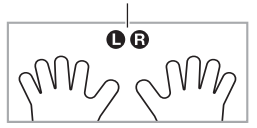

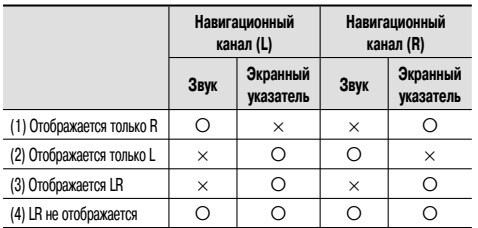

#### **Локальное управление**

Иногда при обмене данными с компьютером воспроизведение исполняемых вами нот через динамики цифрового клавишного инструмента нежелательно. Установка локального управления позволяет вам отключить звучание нот через динамики инструмента.

**1. Нажмите несколько раз, чтобы на дисплее отобразилась индикация «Local» (стр. 4).**

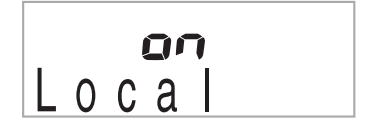

**2. Используйте кнопки [-] и [+] в секции** - **(цифровая клавиатура) для задания установки локального управления.**

#### **Выход сигналов аккомпанемента**

Включение выхода сигналов аккомпанемента позволяет пересылать данные автоаккомпанемента на компьютер.

**1. Нажмите несколько раз, чтобы на дисплее отобразилась индикация «AcompOut» (стр. 4).**

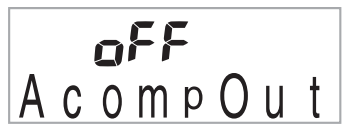

**2. Используйте кнопки [-] и [+] в секции ® (цифровая клавиатура) для включения и выключения выхода сигналов аккомпанемента.**

#### **Подключение аудиоаппаратуры**

Этот цифровой клавишный инструмент может быть подключен к имеющимся в продаже стереосистеме, усилителю, записывающей аппаратуре, портативному аудиоплееру или другому оборудованию.

#### **Вывод звука с инструмента на аудиоаппаратуру**

Для подключения требуются соединительные шнуры, которые вам необходимо приобрести дополнительно. Соединительный шнур должен иметь стандартный стереофонический штекер на одном конце и штекер, соответствующий конструкции внешнего устройства, на другом конце.

#### **ВНИМАНИЕ!**

- **Перед выполнением соединений выключите внешнее устройство. После подключения каждый раз при включении или выключении питания устройств устанавливайте громкость цифрового клавишного инструмента и внешнего устройства на низкий уровень.**
- **После подключения сначала включайте цифровой клавишный инструмент, а затем внешнее устройство.**
- **Если исполняемые на инструменте ноты звучат искаженно при их воспроизведении внешней аудиоаппаратурой, уменьшите уровень громкости инструмента.**

Гнездо **«PHONES/OUTPUT»** инструмента

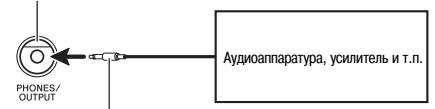

Стандартный стереофонический штекер

#### **Воспроизведение звука с внешнего устройства через динамики инструмента**

Для подключения требуются соединительные шнуры, которые вам необходимо приобрести дополнительно. Соединительный шнур должен иметь стереофонический миништекер на одном конце и штекер, соответствующий конструкции внешнего устройства, на другом конце.

#### **ВНИМАНИЕ!**

- **Перед выполнением соединений выключите цифровой клавишный инструмент. После подключения каждый раз при включении или выключении питания устройств устанавливайте громкость цифрового клавишного инструмента и внешнего устройства на низкий уровень.**
- **После подключения сначала включайте внешнее устройство, а затем цифровой клавишный инструмент.**
- **Если воспроизводимый динамиками инструмента звук искажен, уменьшите уровень громкости внешнего устройства.**

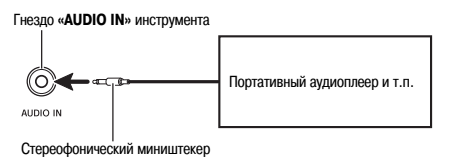

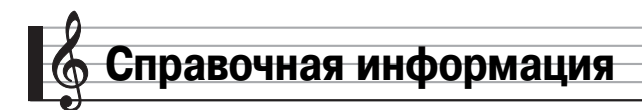

## **Поиск и устранение неисправностей**

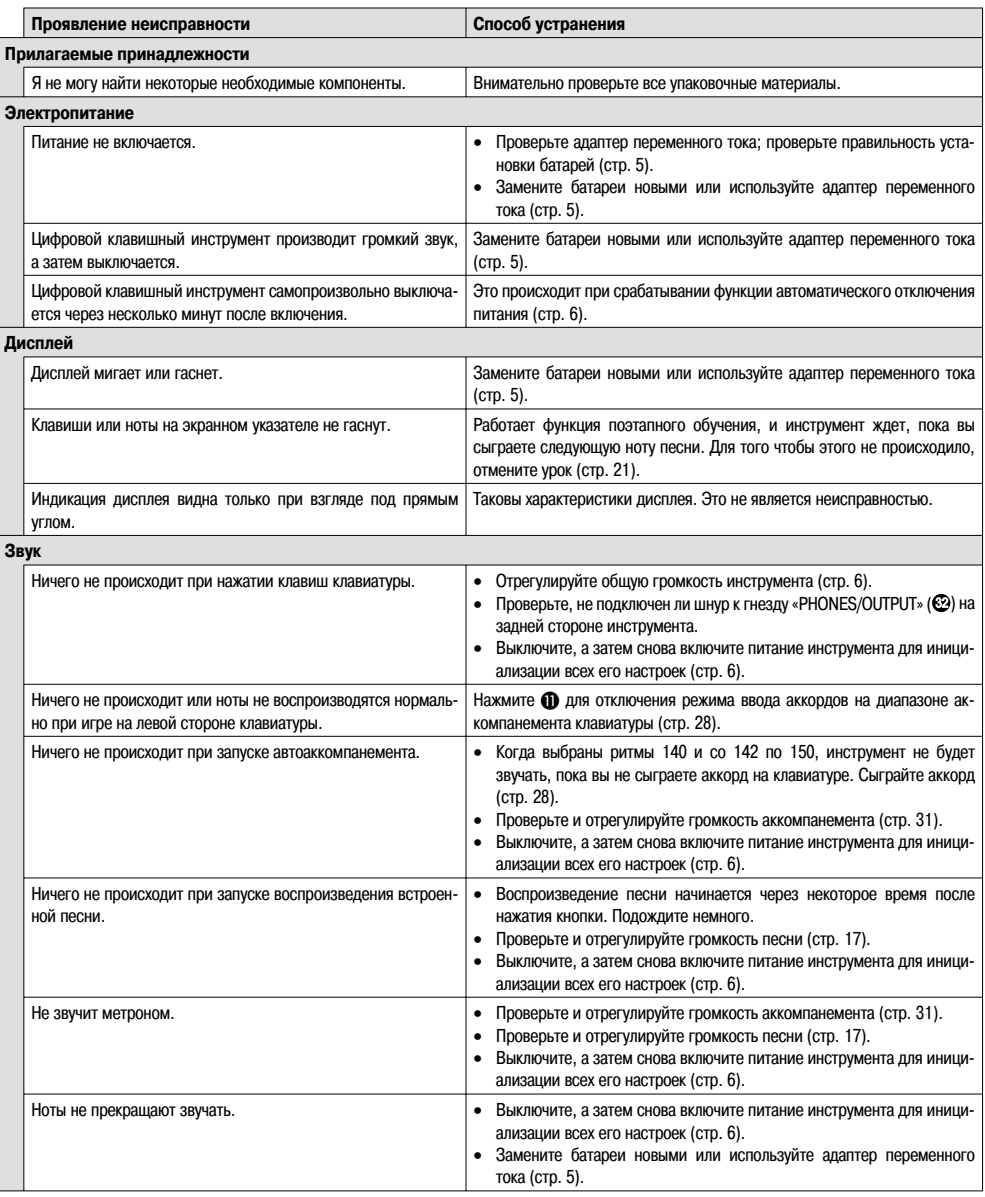

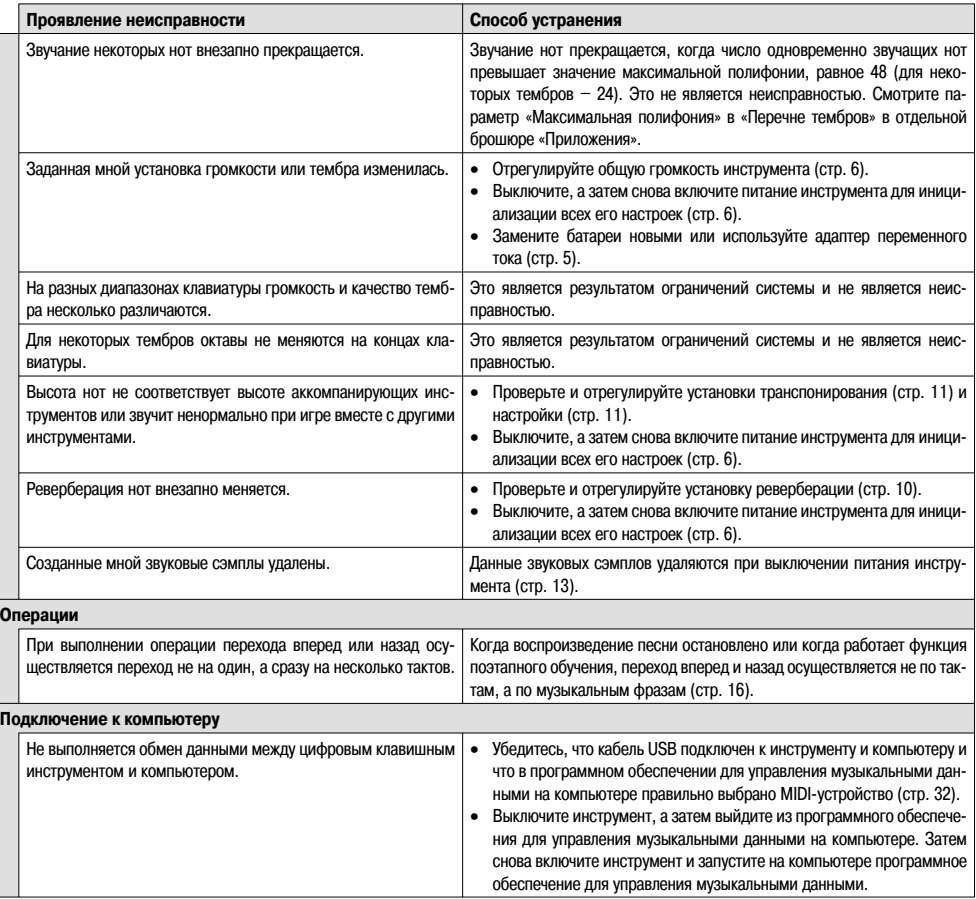

#### **Технические характеристики**

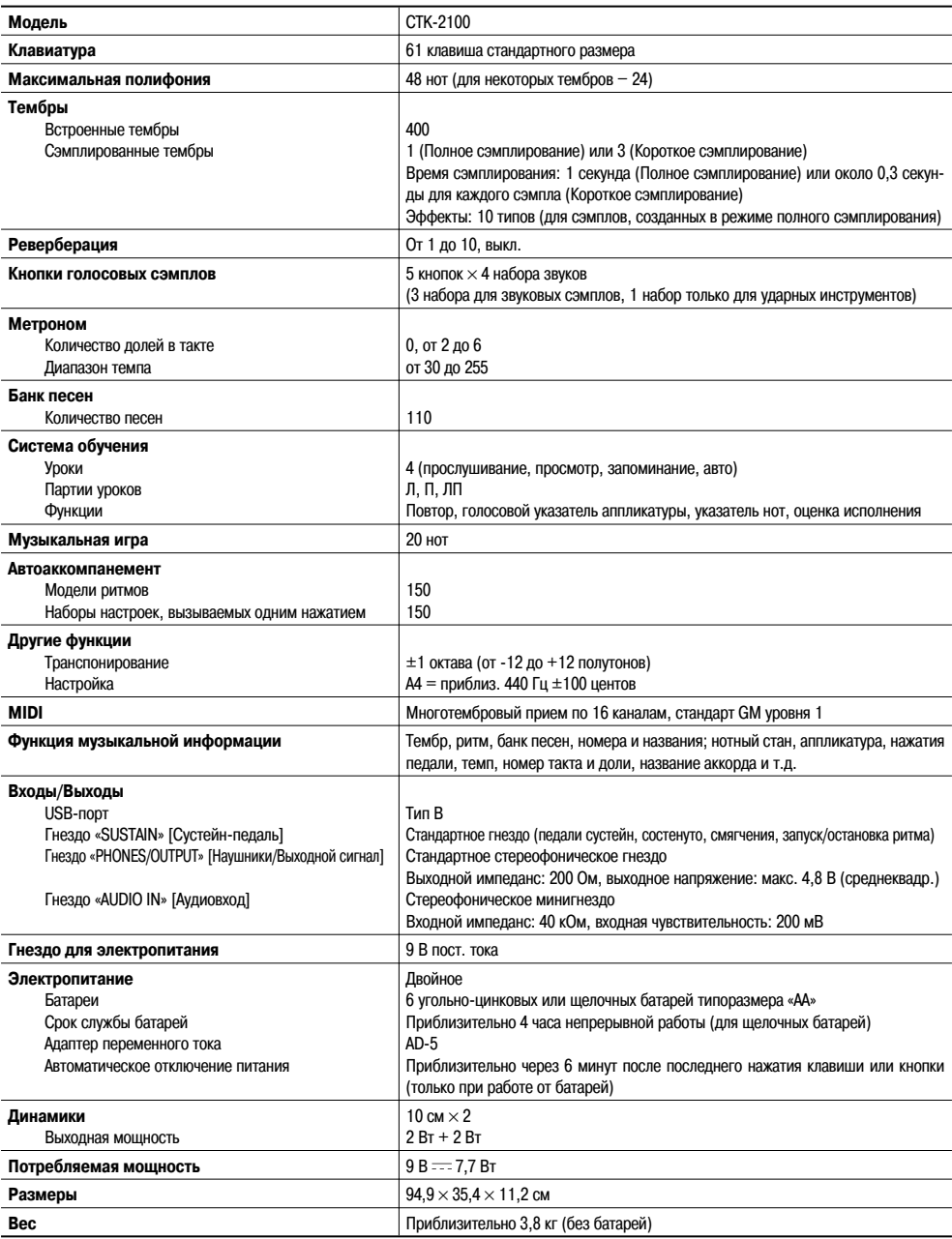

• Дизайн и технические характеристики могут быть изменены без уведомления.

#### **Меры предосторожности при эксплуатации**

Обязательно прочтите и соблюдайте следующие меры предосторожности.

#### **Размещение инструмента**

Не размещайте инструмент в следующих местах:

- в местах, подверженных воздействию прямых солнечных лучей и высокой влажности;
- в местах, подверженных воздействию экстремальных температур;
- рядом с радиоприемником, телевизором, видеомагнитофоном или тюнером (эти устройства не причинят вреда инструменту, но инструмент может вызвать помехи приему аудио- и видеосигналов).

#### **Уход за инструментом**

- Ни в коем случае не используйте бензин, спирт, разбавитель или другие подобные химикаты для очистки инструмента.
- Для очистки корпуса инструмента или его клавиатуры протирайте их мягкой тканью, смоченной в слабом водном растворе мягкого нейтрального моющего средства и тщательно выжатой.

#### **Прилагаемые и дополнительные принадлежности**

Используйте только рекомендованные для данного инструмента принадлежности. Использование нерекомендованных принадлежностей создает опасность возгорания, поражения электрическим током и получения травмы.

#### **Линии сплавления**

На внешней поверхности инструмента могут быть видны линии. Это «линии сплавления», являющиеся результатом формовочного процесса, используемого для придания формы корпусу. Они не являются трещинами или разломами в пластмассе и не должны вызывать у вас беспокойства.

#### **Этикет музыканта**

При эксплуатации данного инструмента никогда не забывайте об окружающих. Будьте особенно внимательны при игре поздно ночью и устанавливайте уровень громкости, который не будет никого беспокоить. Кроме того, при игре поздно ночью можно закрывать окно или использовать наушники.

#### **Перечень встроенных песен**

#### **БАНК ПЕСЕН**

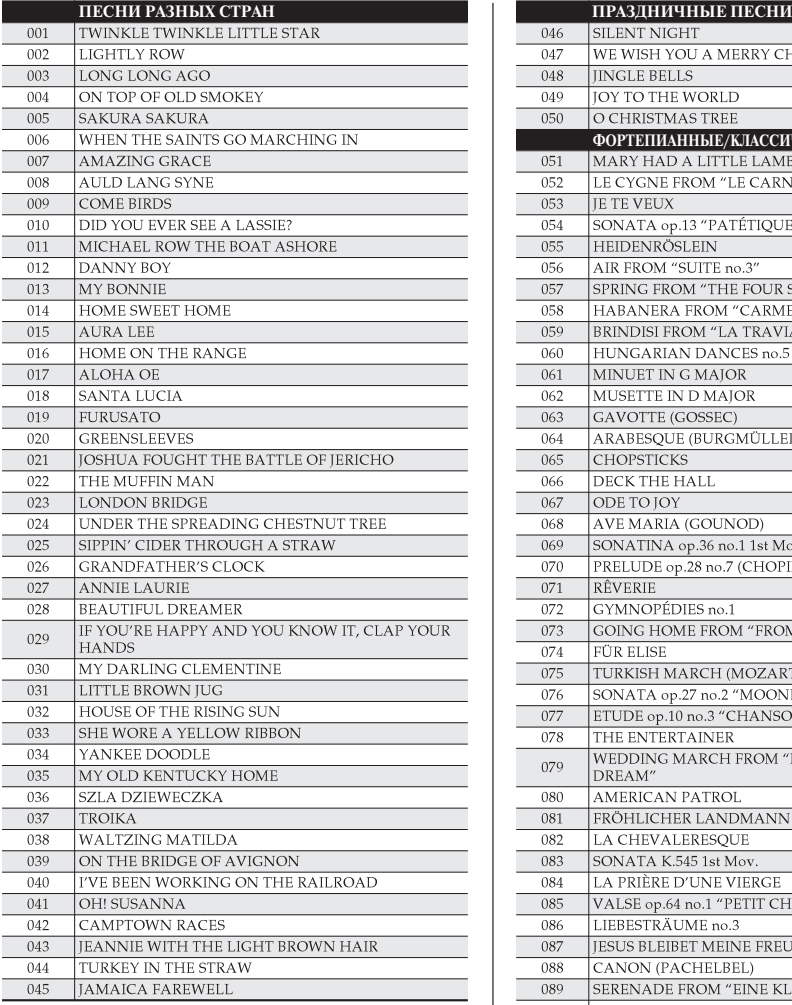

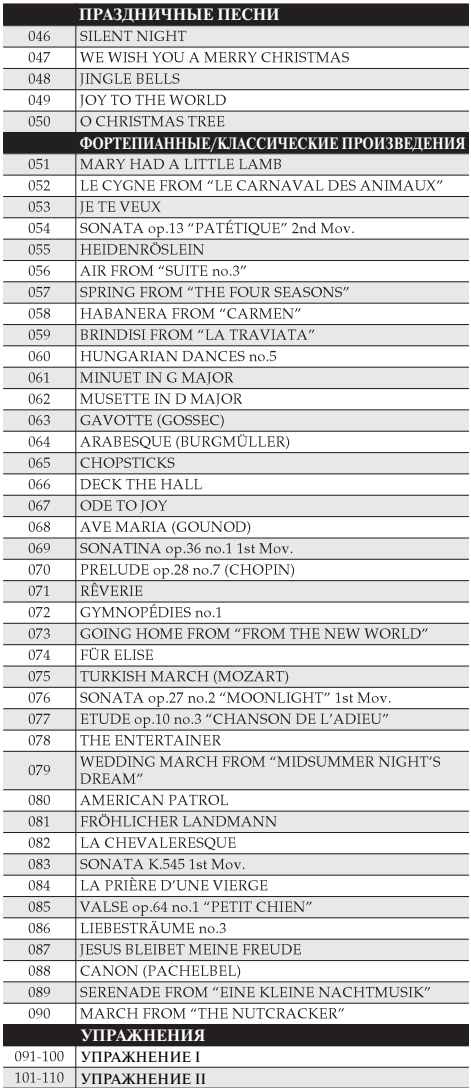

Таблица аккордов **Таблица аккордов**

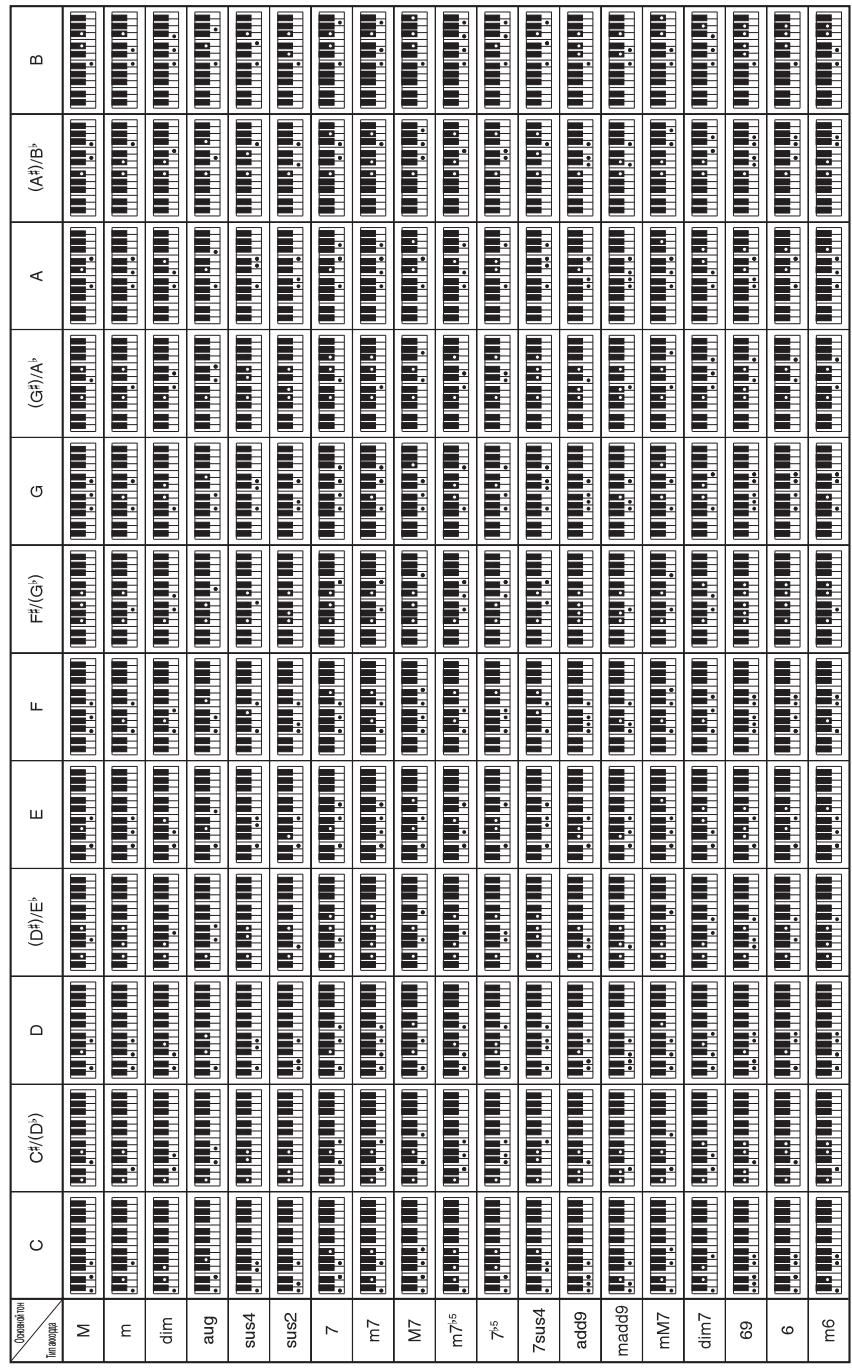

**Модель: CTK-2100 Версия: 1.0** Модель: СТК-2100

# Версия: 1.0

# Карта внедрения MIDI **Карта внедрения MIDI**

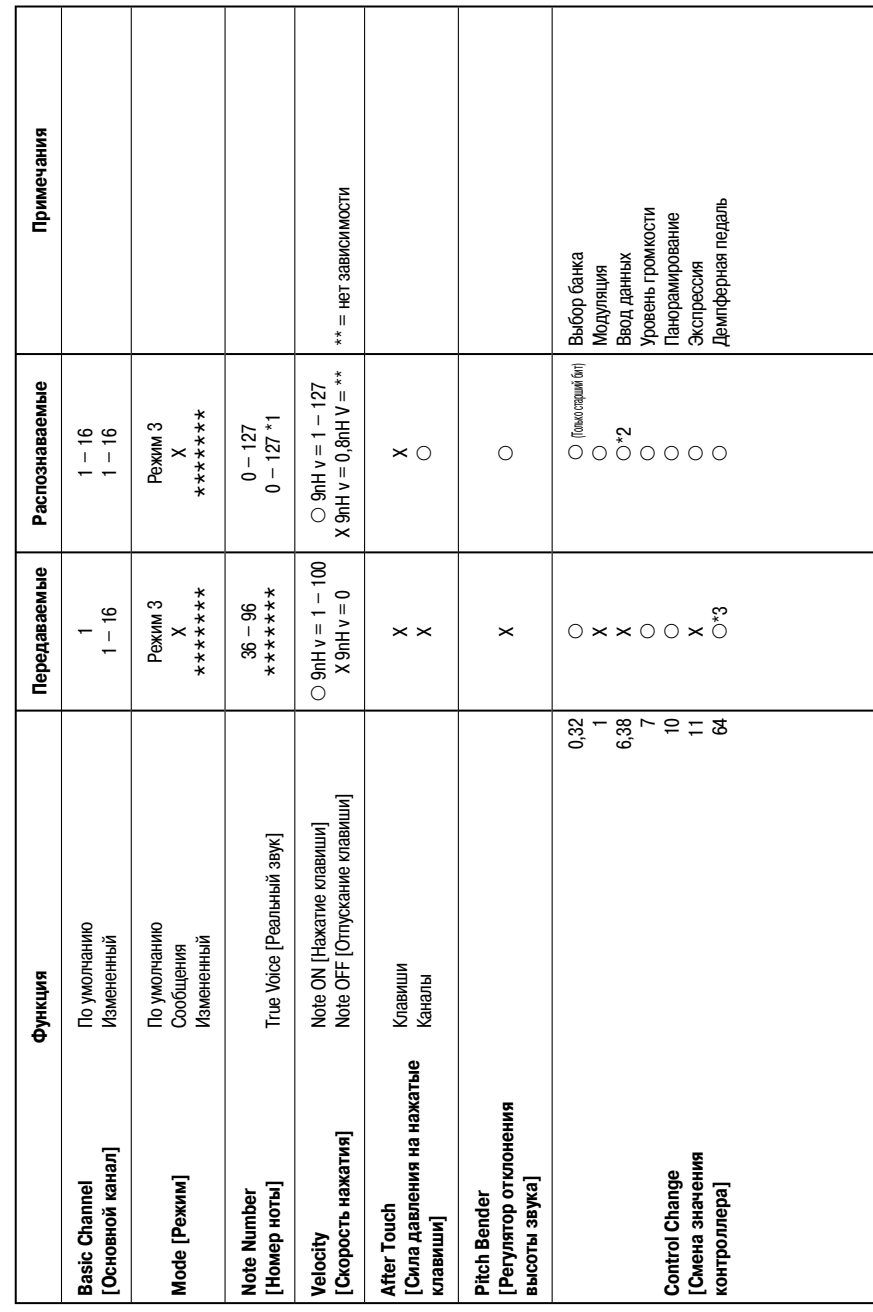

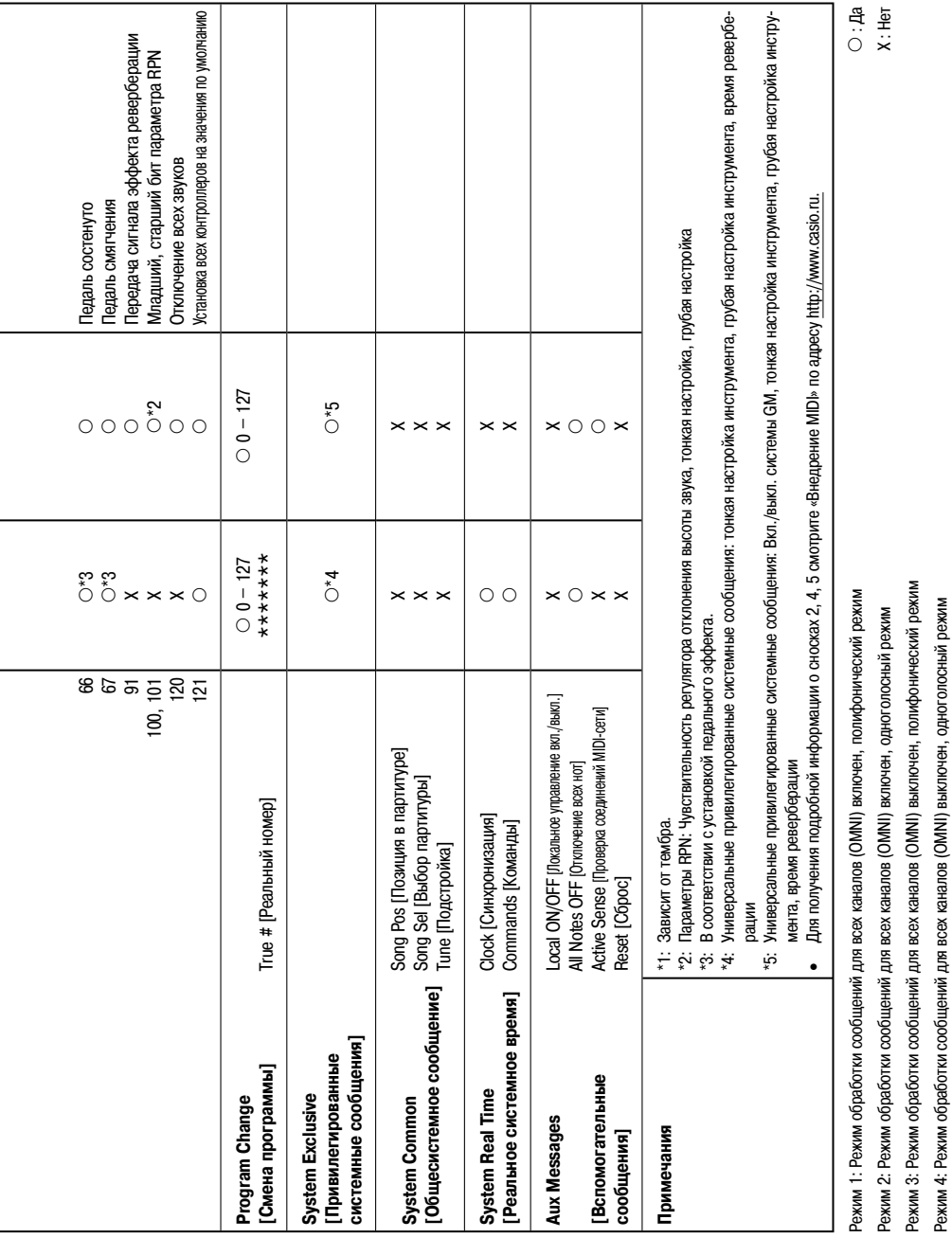

ł

 $\overline{a}$ 

 $\overline{a}$ 

 $\overline{a}$ 

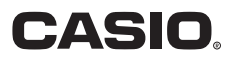

**Производитель:**

**Скайвей.** Скайвей Электроникс ЛТД О/Б КАСИО Компьютер КО., ЛТД. (Флекстроникс Донгкуан) Промышленная зона Бродвей, Шоссе Си Да, Да Линг Сян, Тунг Куан, Куангтунг, КИТАЙ